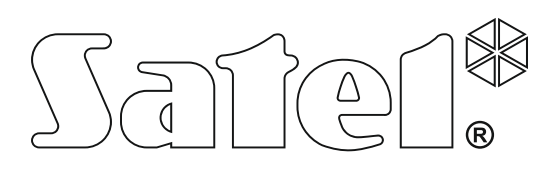

# **РУКОВОДСТВО ПО УСТАНОВКЕ**

SATEL sp. z o.o. ul. Budowlanych 66 80-298 Gdańsk POLAND тел. (48) 58 320 94 00 www.satel.eu

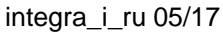

риемно-контрольные приборы -контрольные приборы **INTEGRA** Версия микропрограмм ы 1.17

 $C \in \mathbb{G}$ 

# **ПРЕДУПРЕЖДЕНИЯ**

Установка системы охранной сигнализации должна производиться квалифицированным персоналом.

Во избежание риска совершения возможных ошибок, которые могут привести к неправильной работе системы или даже к повреждению оборудования, необходимо до установки приемно-контрольного прибора (ПКП) ознакомиться с настоящим руководством.

Все электросоединения должны производиться только при отключенном электропитании.

Запрещается вносить в конструкцию прибора какие-либо, неавторизованные производителем, изменения и самостоятельно производить его ремонт, так как это однозначно с потерей гарантийных прав.

Компания SATEL ставит своей целью постоянное совершенствование качества своих изделий, что может приводить к изменениям в технических характеристиках и программном обеспечении. Информацию о введенных изменениях Вы можете найти на веб-сайте: http://www.satel.eu

#### **Декларация о соответствии находится на сайте www.satel.eu/ce**

В руководстве используются следующие обозначения:

- примечание;
- 
- важная информация предупредительного характера.

### **Изменения, введенные в версии микропрограммы 1.17**

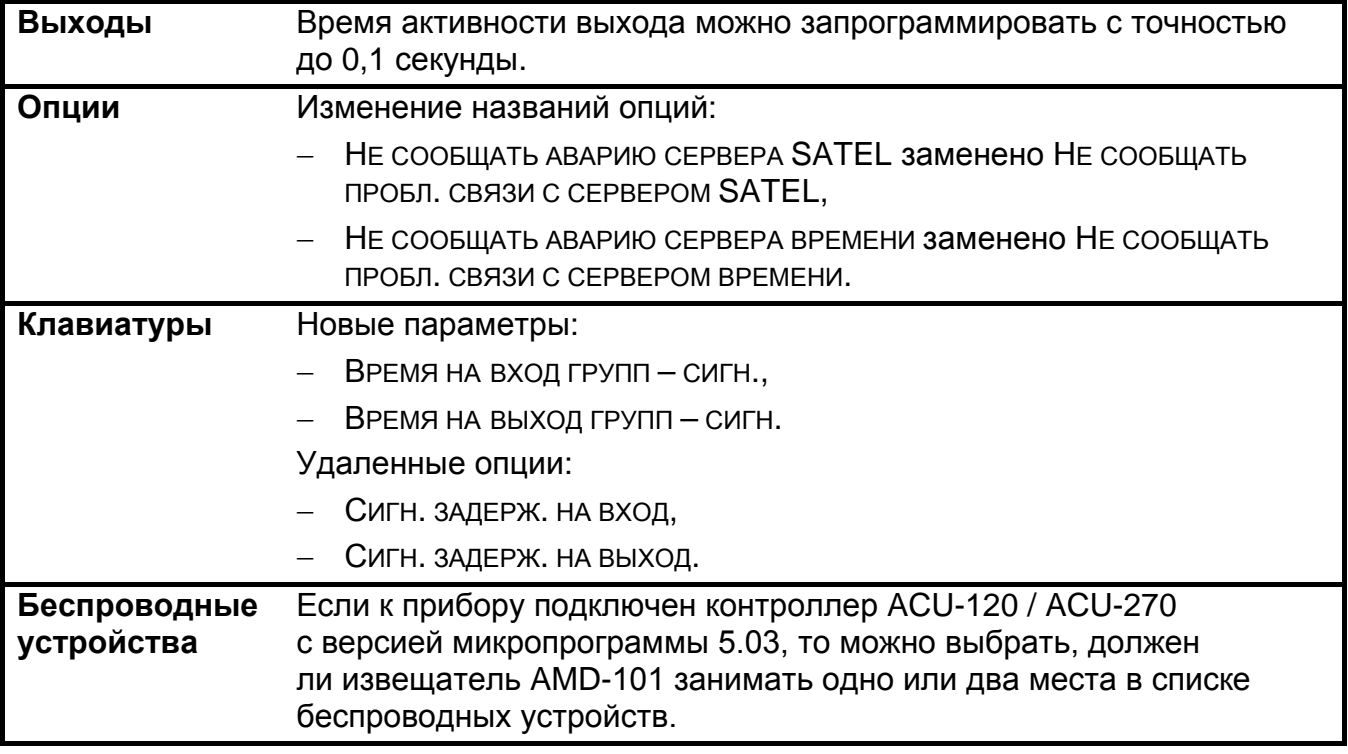

### СОДЕРЖАНИЕ

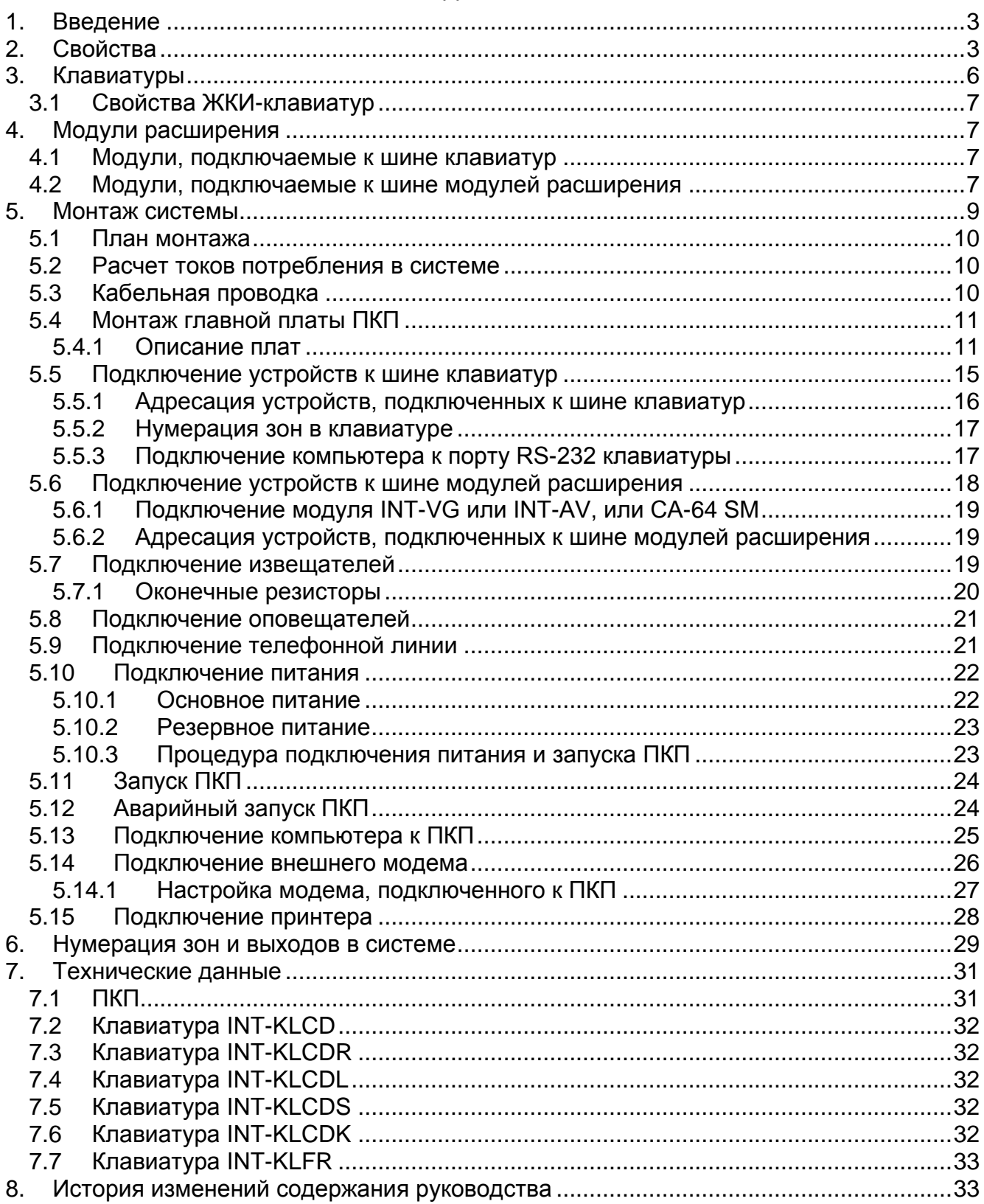

# <span id="page-4-0"></span>**1. Введение**

Руководство относится к ПКП серии INTEGRA:

- INTEGRA 24;
- INTEGRA 32;
- INTEGRA 64;
- INTEGRA 128.

В нем описаны и клавиатуры, совместимые с ПКП серии INTEGRA и другие устройства, которые могут входить в состав системы охранной сигнализации.

ПКП серии INTEGRA удовлетворяют требованиям стандартов:

- EN 50131-1 Grade 2;
- EN 50131-3 Grade 2;
- EN 50131-6 Grade 2;
- EN 50130-4;
- EN 50130-5 Класс II.

# <span id="page-4-1"></span>**2. Свойства**

#### **Структура системы**

- Групп (разделов):
	- до 4 (INTEGRA 24);
	- до 16 (INTEGRA 32);
	- до 32 (INTEGRA 64 и INTEGRA 128).
- Объектов (подсистем):
	- 1 (INTEGRA 24);
	- до 4 (INTEGRA 32);
	- до 8 (INTEGRA 64 и INTEGRA 128).

#### **Зоны**

- 4 (INTEGRA 24), 8 (INTEGRA 32) или 16 (INTEGRA 64 и INTEGRA 128) программируемых проводных зон на плате ПКП:
	- поддержка извещателей типа NO (с нормально разомкнутыми контактами) и NC (с нормально замкнутыми контактами), а также извещателей движения рольставни и вибрационных;
	- поддержка шлейфов: EOL и 2EOL;
	- несколько десятков типов реакций.
- Максимальное количество программируемых зон:
	- до 24 (INTEGRA 24);
	- до 32 (INTEGRA 32);
	- до 64 (INTEGRA 64);
	- до 128 (INTEGRA 128).

#### **Выходы**

- 4 (INTEGRA 24), 8 (INTEGRA 32) или 16 (INTEGRA 64 и INTEGRA 128) программируемых проводных выходов на плате ПКП:
	- 2 (INTEGRA 24 и INTEGRA 32) или 4 (INTEGRA 64 и INTEGRA 128) силовых выхода;
	- 2 (INTEGRA 24), 6 (INTEGRA 32) или 12 (INTEGRA 64 и INTEGRA 128) слаботочных выходов типа «открытый коллектор» (OC);
- свыше 100 реализуемых функций;
- осуществление нестандартных функций управления благодаря настройке сложных логических операций на выходах.
- Максимальное количество программируемых выходов:
	- 24 (INTEGRA 24) [20 выходов доступных физически (главная плата + модули расширения) и 4 виртуальных выхода];
	- 32 (INTEGRA 32);
	- 64 (INTEGRA 64 Plus);
	- 128 (INTEGRA 128 Plus).
- Дополнительные силовые выходы для осуществления функции выходов питания:
	- 3 (INTEGRA 24 и INTEGRA 32);
	- 2 (INTEGRA 64 и INTEGRA 128) [выход, предназначенный для питания модулей расширения с 2 клеммами].

#### **Шины связи**

- Шина клавиатур, позволяющая подключить до 8 устройств.
	- до 4 устройств (INTEGRA 24 и INTEGRA 32);
	- до 8 устройств (INTEGRA 64 и INTEGRA 128).
- 1 (INTEGRA 24 и INTEGRA 32) или 2 (INTEGRA 64 и INTEGRA 128) шины модулей расширения для подключения:
	- до 32 устройств (INTEGRA 24 и INTEGRA 32);
	- до 64 устройств (INTEGRA 64 и INTEGRA 128) 32 устройства к каждой из шин.

#### **Связь**

- Телефонный модуль автодозвона для осуществления функции:
	- мониторинга событий;
	- оповещения о событиях;
	- проверки состояния системы охранной сигнализации с помощью телефона (DTMF);
	- удаленного управления выходами системы охранной сигнализации с помощью телефона (DTMF).
- Встроенный модем 300 bps, обеспечивающий возможность удаленного настройки и управления системой охранной сигнализации.
- Мониторинг событий на два ПЦН:
	- несколько форматов связи (напр., Contact ID и SIA);
	- 4 телефонных номера (2 основных + 2 резервных);
	- 9 идентификаторов.
- <span id="page-5-0"></span>• Альтернативные способы мониторинга событий, доступные после подключения дополнительных модулей:
	- сеть Ethernet (TCP или UDP);
	- GPRS (TCP или UDP);
	- голосовой канал GSM.
- <span id="page-5-1"></span>• Оповещение о событиях на 4 (INTEGRA 24), 8 (INTEGRA 32) или 16 (INTEGRA 64 и INTEGRA 128) телефонных номеров в виде:
	- голосовых сообщений, воспроизводимых дополнительным модулем (INT-VG, CA-64 или SM-2);
	- текстовых сообщений, определенных установщиком.

#### **Память событий**

- 439 (INTEGRA 24 и INTEGRA 32), 5887 (INTEGRA 64) или 22527 (INTEGRA 128) событий.
- Отдельная память, хранящая события согласно требованиям стандарта EN 50131 для Grade 2.
- Возможность печати событий.

#### **Пользователи**

- 1 (INTEGRA 24), 4 (INTEGRA 32) или 8 (INTEGRA 64 и INTEGRA 128) администраторов.
- 16 (INTEGRA 24), 64 (INTEGRA 32), 192 (INTEGRA 64) или 240 (INTEGRA 128) пользователей.
- Возможность назначения пользователю:
	- пароля,
	- проксимити-карты (пассивного транспондера 125 кГц в виде карты, брелока и т.п.),
	- ключа DALLAS,
	- радиобрелока.
- Несколько типов пользователей.
- Полномочия, определяющие уровень доступа к системе.

#### **Дополнительные функции**

- Функции контроля доступа, реализуемые с помощью дополнительных модулей.
- 16 (INTEGRA 24), 28 (INTEGRA 32) или 64 (INTEGRA 64 и INTEGRA 128) таймера, программируемых установщиком, для автоматического:
	- включения/выключения режима охраны в разделах (группах);
	- управления выходами (включения/выключения света, включение системы орошения огорода и т.д.).
- Таймеры групп (1 в каждой группе), позволяющие автоматически включать/выключать режим охраны.

#### **Настройка**

- Локальная настройка:
	- клавиатура;
	- компьютер с установленной программой DLOADX, подключенный к порту RS-232 ПКП.
- Удаленная настройка:
	- компьютер с установленной программой DLOADX, соединяющийся с прибором с помощью телефонной сети или сети Ethernet (опционально, после подключения модуля ETHM-1 / ETHM-1 Plus);
	- браузер (опционально, после подключения модуля ETHM-1 / ETHM-1 Plus);
	- мобильный телефон с установленным соответствующим приложением (опционально, после подключения модуля ETHM-1 / ETHM-1 Plus).

#### **Главная плата**

- Порт RS-232 (разъем типа RJ) для:
	- локального программирования с помощью компьютера с установленной программой DLOADX;
- локального администрирования системы с помощью компьютера с установленной программой GUARDX;
- удаленной настройки с помощью программы DLOADX через сеть Ethernet (TCP/IP) после подключения модуля ETHM-1 / ETHM-1 Plus;
- работы с внешним аналоговым модемом, GSM или ISDN;
- подключения последовательного принтера (текущая печать событий).
- Возможность обновления микропрограммы ПКП без ее демонтажа.
- 1 (INTEGRA 24 и INTEGRA 32) или 2 (INTEGRA 64 и INTEGRA 128) разъема для подключения голосового модуля INT-VG, модуля голосового оповещения CA-64 SM или модуля речевого оповещения SM-2.
- Часы реального времени с календарем и батарейной поддержкой.
- Светодиоды, индицирующие состояние выходов, системы зарядки аккумулятора и встроенного модуля автодозвона.
- Электрическая защита всех зон, выходов и шин связи.
- Импульсный блок питания с защитой от короткого замыкания, оборудован системой контроля аккумулятора и отключения разряженного аккумулятора.

# <span id="page-7-0"></span>**3. Клавиатуры**

ПКП INTEGRA поддерживают следующие клавиатуры:

<span id="page-7-1"></span>**INT-TSG** – Клавиатура с сенсорным дисплеем;

<span id="page-7-4"></span>**INT-TSH** – Клавиатура с сенсорным дисплеем;

<span id="page-7-2"></span>**INT-TSI** – Клавиатура с сенсорным дисплеем;

- **INT-KSG** Сенсорная клавиатура (ЖК-дисплей, сенсорные клавиши);
- **INT-KLCD** ЖКИ-клавиатура (ЖК-дисплей, механические клавиши);
- **INT-KLCDR** ЖКИ-клавиатура (ЖК-дисплей, механические клавиши) со встроенным считывателем проксимити-карт;
- **INT-KLCDK** ЖКИ-клавиатура (ЖК-дисплей, механические клавиши);
- **INT-KLCDL** ЖКИ-клавиатура (ЖК-дисплей, механические клавиши);
- **INT-KLCDS** ЖКИ-клавиатура (ЖК-дисплей, механические клавиши);
- <span id="page-7-3"></span>**INT-KLFR** – ЖКИ-клавиатура (ЖК-дисплей, механические клавиши) со встроенным считывателем проксимити-карт.

*Рекомендуемая версия микропрограммы клавиатур (она обеспечивает функциональность согласно требованиям стандарта EN 50131 для Grade 2):*

- − *INT-KLCD / INT-KLCDR – 1.08 (или более поздняя);*
- − *INT-KLCDK / INT-KLCDL / INT-KLCDS – 6.08 (или более поздняя);*
- − *INT-KSG – 1.02 (или более поздняя).*

Клавиатуры выпускаются в нескольких вариантах. Они могут иметь разный цвет дисплея и подсветки клавиш или цвет корпуса. Последние дополнительные буквы в названии клавиатуры обозначают цветовую версию (напр. INT-KLCD-GR – подсветка клавиш и дисплея зеленого цвета; INT-KLCD-BL – подсветка клавиш и дисплея синего цвета).

 $\boldsymbol{i}$ 

*Клавиатуры INT-KSG, INT-TSG, INT-TSH и INT-TSI описаны в отдельных руководствах, входящих в комплект поставки устройств.*

### <span id="page-8-0"></span>**3.1 Свойства ЖКИ-клавиатур**

- Дисплей 2 х 16 знаков с подсветкой.
- Светодиоды, индицирующие состояние разделов (групп) и системы.
- Подсветка клавиш.
- Встроенный пьезоэлектрический преобразователь для звуковой сигнализации.
- 2 программируемые проводные зоны:
	- поддержка извещателей типа NO и NC;
	- поддержка шлейфов типа EOL и 2EOL.
- Тамперный контакт, реагирующий на вскрытие корпуса и отрыв от стены.
- Порт RS-232 (разъем PIN-5) для администрирования системы с помощью компьютера с установленной программой GUARDX.

# <span id="page-8-1"></span>**4. Модули расширения**

Модули расширения позволяют не только увеличить количество доступных зон и выходов (проводных и беспроводных), но и добавить в систему дополнительные функциональные возможности.

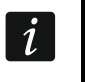

*Не все нижеперечисленные модули удовлетворяют требованиям стандарта EN 50131 для Grade 2.*

#### <span id="page-8-2"></span>**4.1 Модули, подключаемые к шине клавиатур**

- **CA-64 PTSA. Панель индикации.** Она позволяет отображать состояние групп и зон системы безопасности. ПКП INTEGRA работают с панелями индикации (синоптическими табло) с печатной платой версии 1.4 или более поздней и с микропрограммой версии 4.0 или более поздней.
- <span id="page-8-5"></span>**ETHM-1 Plus / ETHM-1. Ethernet-модуль.** Он позволяет осуществлять функцию мониторинга событий настройки и управления ПКП с помощью сети Ethernet. Рекомендуемая версия микропрограммы модуля: 1.06 (или более поздняя).
- <span id="page-8-4"></span>**INT-RS / INT-RS Plus. Интерфейсный модуль для интеграции систем.** Он позволяет: подключить компьютер с установленной программой GUARDX аналогично ЖКИклавиатуре, осуществлять мониторинг событий с помощью специализированного внешнего устройства или управлять ПКП с помощью программного обеспечения сторонних производителей.

#### <span id="page-8-3"></span>**4.2 Модули, подключаемые к шине модулей расширения**

- **INT-RX / INT-RX-S. Модуль расширения для поддержки радиобрелоков 433 МГц.** Он позволяет назначить пользователям системы брелоки 433 МГц и управлять системой с их помощью.
- **INT-CR. Модуль управления группами (разделами).** Он позволяет осуществлять постановку на охрану, снятие с охраны и сброс тревоги во многих разделах с помощью проксимити-карт, брелоков и других пассивных транспондеров.
- <span id="page-8-6"></span>**INT-S / INT-SF / INT-SK. Групповая клавиатура.** Она позволяет управлять режимом охраны одной группы (раздела) и может осуществлять функции контроля доступа.
- **INT-SCR. Многофункциональная клавиатура.** Может работать как: **INT-S. Групповая клавиатура.**

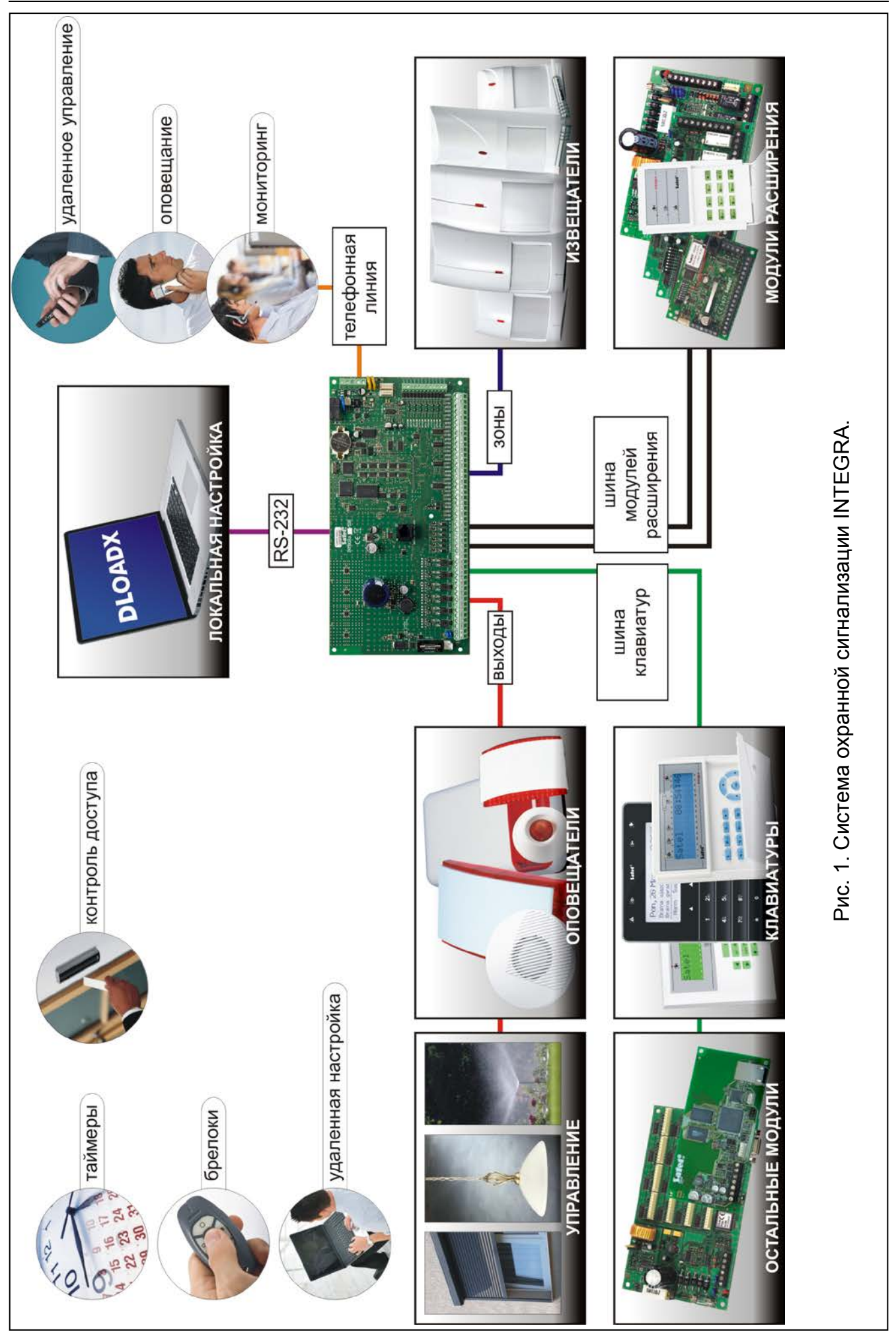

- **INT-SCR. Групповая клавиатура со считывателем карт.** Функциональность как в случае групповой клавиатуры.
- **INT-ENT. Клавиатура доступа.** Главной задачей клавиатуры доступа является активация задержки для зон с функцией 3. С ЗАДЕРЖКОЙ ВНУТРЕННЯЯ. По истечении запрограммированного в клавиатуре времени, если охрана не будет снята, зоны с задержкой опять будут работать как моментальные.
- **INT-SZ / INT-SZK. Кодовая клавиатура.** Она позволяет осуществлять функцию контроля доступа.
- **INT-R. Универсальный модуль расширения считывателей карт / ключей.** Он поддерживает считыватели проксимити-карт производства компании SATEL, считыватели с интерфейсом WIEGAND 26 или считыватели ключей DALLAS. Он позволяет осуществлять функции контроля доступа.
- <span id="page-10-2"></span>**INT-E / CA-64 E / CA-64 EPS. Модуль расширения зон.** Он позволяет расширить.
- <span id="page-10-3"></span>**INT-ADR / CA-64 ADR. Модуль расширения адресных зон.** Он позволяет расширить систему на 48 зон. ПКП работают с модулями расширения с микропрограммой версии 1.5 (или более поздней).
- <span id="page-10-4"></span>**INT-O / INT-ORS / CA-64 O / CA-64 OPS. Модуль расширения выходов.** Позволяет расширить систему на 8 проводных программируемых выходов.
- <span id="page-10-5"></span>**INT-PP / INT-IORS / CA-64 PP. Модуль расширения зон и выходов.** Он позволяет расширить систему на 8 проводных программируемых зон и на 8 проводных программируемых выходов.
- <span id="page-10-7"></span><span id="page-10-6"></span>**ACU-120 / ACU-270 / ACU-100 / ACU-250. Контроллер беспроводной системы ABAX.** Он позволяет управлять системой охранной сигнализации с помощью брелоков ABAX и расширить систему охранной сигнализации беспроводными устройствами с двухсторонней связью ABAX.
- **INT-VG. Голосовой модуль.** Позволяет удаленно управлять ПКП с клавиатуры телефона (интерактивное голосовое меню). В модуль можно записать 16 голосовых сообщений для телефонного уведомления.
- **INT-VMG. Модуль голосовых сообщений.** В случае определенных событий в системе устройство воспроизводит заранее записанные сообщения.
- <span id="page-10-1"></span>**INT-AV. Модуль звуковой верификации тревоги.** Он позволяет осуществлять удаленную аудио верификацию тревоги, и таким образом ограничить возможность возникновения ложных тревог.
- <span id="page-10-8"></span>**INT-KNX / INT-KNX-2. Модуль интеграции с системой KNX.** Он позволяет интегрировать ПКП с системой KNX.

# <span id="page-10-0"></span>**5. Монтаж системы**

#### **Все электросоединения должны производиться только при отключенном электропитании.**

Для выполнения монтажа пригодятся:

- отвертка плоская 2,5 мм,
- отвертка крестовая,
- щипцы прецизионные,
- щипцы плоские,
- дрель с набором сверл.

#### <span id="page-11-0"></span>**5.1 План монтажа**

Перед началом установки необходимо подготовить план системы безопасности. Рекомендуется создать эскиз объекта и разместить на нем все устройства, которые должны войти в состав системы охранной сигнализации: ПКП, клавиатуры, извещатели, оповещатели, модули расширения и т.п. ПКП и другие элементы системы охранной сигнализации должны устанавливаться в пределах охраняемой зоны.

*Во время записи данных в FLASH-память и во время работы программы STARTER (обновление микропрограммы прибора) выходы в модулях расширения выключены. Не изменяется состояние выходов на печатной плате прибора. Следует помнить об этом при проектировании системы, так как рекомендуется, чтобы устройства, режим работы которых не должен быть нарушен в связи с записью данных в FLASH-память или после запуска программы STARTER, подключались к выходам на печатной плате устройства.*

#### <span id="page-11-1"></span>**5.2 Расчет токов потребления в системе**

На этапе планирования системы охранной сигнализации следует разумно произвести расчет токов, потребляемых всеми устройствами системы: платой ПКП, клавиатурами, дополнительными модулями, извещателями, оповещателями и т.д. (следует учесть и ток зарядки аккумулятора). Сумма этих токов не должна превышать максимального тока нагрузки на блок питания, в противном случае необходимо использовать дополнительный блок питания.

Сумма токов, потребляемых всеми устройствами, подключенными к блоку питания (модуля расширения с блоком питания) не должна превышать максимального тока нагрузки на блок питания.

Если планируется подключение устройств к отдельным выходам питания (ПКП, модулей расширения с БП и т.д.), необходимо помнить, что сумма токов, потребляемых этими устройствами не должна превышать максимального тока нагрузки на эти выходы.

#### <span id="page-11-2"></span>**5.3 Кабельная проводка**

Для подключения устройств, входящих в состав системы, рекомендуется использовать простой неэкранированный кабель (не рекомендуется использовать витую пару – UTP, STP, FTP).

 $\boldsymbol{i}$ 

*В случае использования кабеля типа «витая пара» для подключения устройств к шине связи, необходимо помнить, что сигналы DTM и CKM / DT и CK / DT1 и CK1 / DT2 и CK2 (data и clock) не должны передаваться одной витой парой проводов.*

Рекомендуется использовать отдельные кабели для шины клавиатур и шины модулей расширения.

Выбирайте такое сечение проводов питания, чтобы падение напряжения питания между блоком питания и питаемым устройством не превысило 1 В по сравнению с выходным напряжением.

Для правильной работы отдельных элементов системы следует обеспечить наименьшую возможную величину активного сопротивления и емкости сигнальных проводов. В случае больших расстояний между устройствами, чтобы уменьшить величину активного сопротивления, необходимо использовать для каждого сигнала несколько жил, подключенных параллельно. Результатом этого может быть

<span id="page-11-3"></span>

увеличение емкости проводов. Слишком большое активное сопротивление или емкость проводов, соединяющих ПКП с клавиатурами или модулями расширения, может сделать невозможной их корректную работу (напр., ПКП не будет в состоянии идентифицировать устройства, будет сообщать об их отсутствии и пр.). Выбирая длину проводов, следует учитывать все указания, приведенные в разделах, касающихся подключения отдельных типов устройств.

Выполняя кабельную проводку, необходимо помнить о том, что сигнальные провода не должны проводиться параллельно силовым проводам питания 220 В AC и в их непосредственной близости.

# <span id="page-12-0"></span>**5.4 Монтаж главной платы ПКП**

**Плата содержит электронные компоненты чувствительные к электростатическим разрядам.**

**Перед подключением к главной плате питания (аккумулятора, переменного напряжения от трансформатора) следует завершить все работы по установке проводных устройств: по подключению клавиатур, модулей расширения, извещателей и пр.**

ПКП должен устанавливаться в закрытых помещениях с нормальной влажностью воздуха. Место монтажа должно быть защищено от доступа неуполномоченных лиц.

В помещение требуется подвести отдельную линию сети питания 220 В с защитным заземлением.

#### $(12)$  $(13)$  $\left( 2\right)$  $\sqrt{8}$  $(7)$ (10)  $(11)$  $\overline{4}$  $\overline{9}$ O Ø,  $\mathbf{F}^{\mathsf{T}}$ DESET Ø, Ø. CHARGE |i<br>|i SM-2 VOICE<br>SYNTHFSIZER DIALER **2** Jours *000000000000000* COM OUT1 COM OUT2 COM+KPD DTM CKM COM +EX DT CK AUX Z1 COM Z2 Z3 COM Z4 AC AC ( ) Рис. 2. Плата ПКП INTEGRA 24 (версия 1.5 E).

#### <span id="page-12-1"></span>**5.4.1 Описание плат**

#### **Пояснения к рисункам 2, 3 и 4:**

- $(1)$ плавкий предохранитель системы зарядки аккумулятора.
- $(2)$ провода для подключения аккумулятора (красный +, черный -).
- $(3)$ штырьки для установки тока зарядки аккумулятора:
	- − штырьки замкнуты (перемычка установлена) 400 мA (INTEGRA 32) или 500 мA (INTEGRA 64, INTEGRA 128);
	- − штырьки разомкнуты (перемычка снята) 800 мA (INTEGRA 32) или 1000 мA (INTEGRA 64, INTEGRA 128).
- $\left( 4\right)$ светодиоды, информирующие о состоянии силовых выходов.
- $\circledS$ светодиод, индицирующий состояние выхода питания +KPD.
- $\circledS$ светодиод, индицирующий состояние выходов питания +EX1 и +EX2.
- $(7)$ порт RS-232 (разъем типа RJ).
- $\circled{8}$ светодиод CHARGE, индицирующий зарядку аккумулятора.
- $(9)$ литьевая батарея для поддержки часов и памяти RAM. Снятие батареи приведет к сбою часов и потери всех данных, записанных в памяти RAM.

<span id="page-13-2"></span><span id="page-13-1"></span>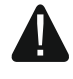

#### **Батарею следует вставить в разъем только перед запуском ПКП (не раньше).**

<span id="page-13-0"></span>**Следует проверить состояние батареи по истечении 5 лет эксплуатации прибора.**

- штырьки RESET для запуска ПКП в аварийных ситуациях (см.: АВАРИЙНЫЙ ЗАПУСК ПКП, с. [24\)](#page-25-1).
- $(11)$ светодиоды, индицирующие состояние слаботочных выходов.
- (12) светодиод LED DIALER, индицирующий состояние встроенного модуля автодозвона ПКП.
- $(13)$ разъем/разъемы для подключения голосового модуля INT-VG, модуля звуковой верификации тревоги INT-AV, модулей голосового оповещения CA-64 SM или SM-2.

#### **Описание клемм:**

**AC** - входы питания **COM** - масса (0 В) **OUTn** - программируемые выходы (n=номер выхода): **силовые:** OUT1...OUT2 (INTEGRA 24 и INTEGRA 32) OUT1...OUT4 (INTEGRA 64 и INTEGRA 128) **слаботочные:** OUT3...OUT4 (INTEGRA24) OUT3...OUT8 (INTEGRA 32) OUT5...OUT16 (INTEGRA 64 и INTEGRA 128) **+KPD** - выход, предназначенный для питания устройств, подключенных к шине клавиатур (13,6...13,8 В DC) **DTM** - data шины клавиатур **CKM** - clock шины клавиатур

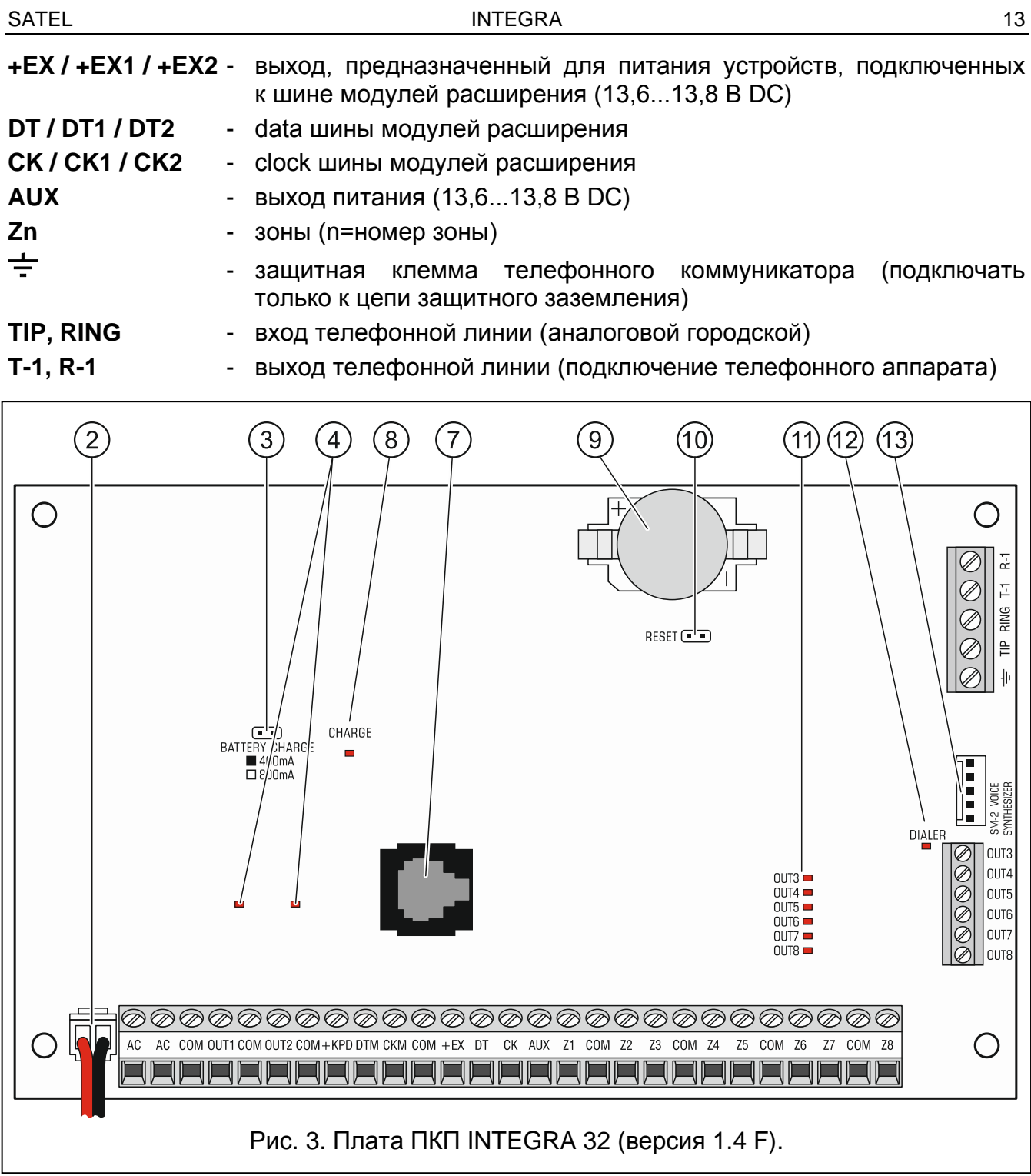

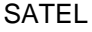

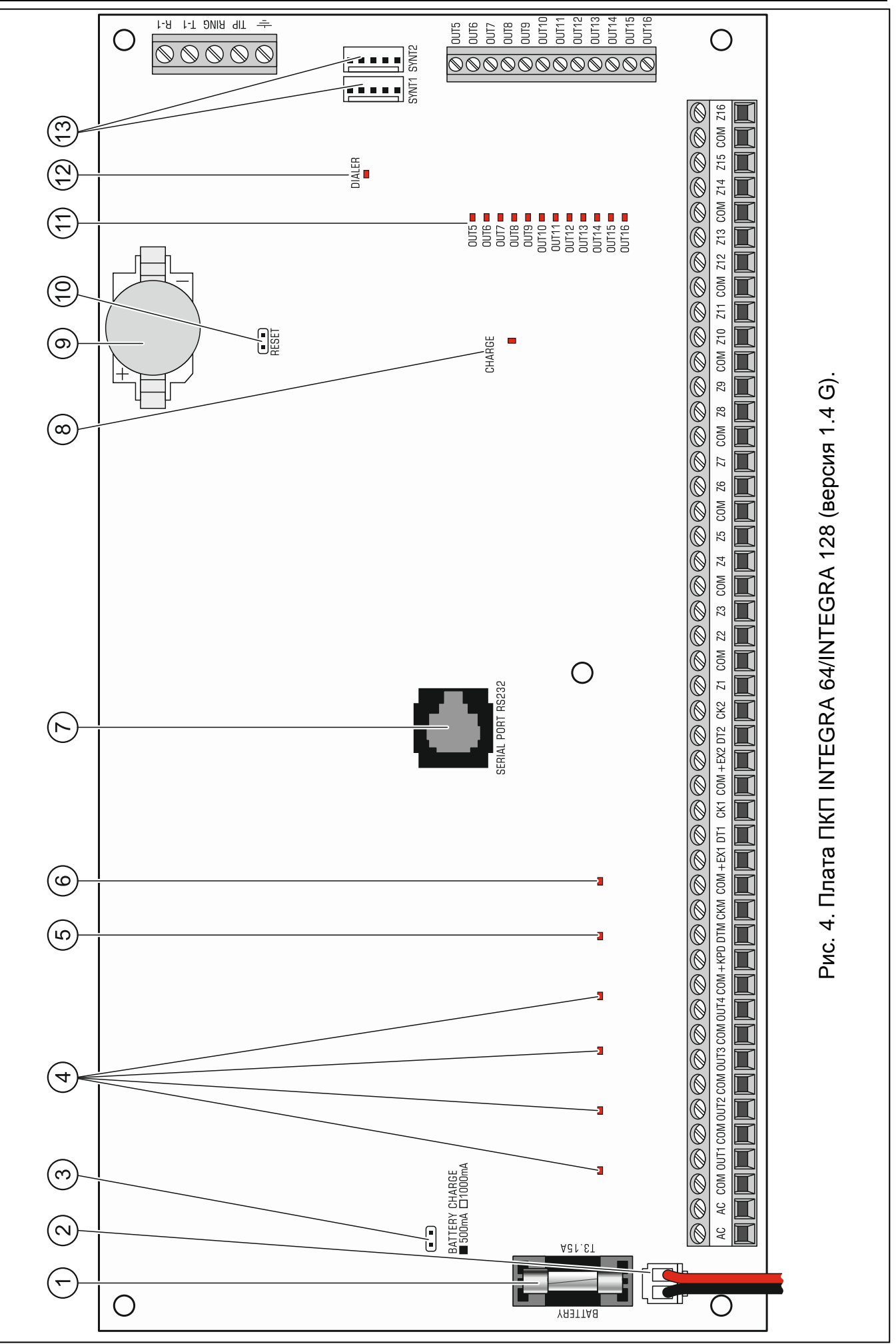

## <span id="page-16-0"></span>**5.5 Подключение устройств к шине клавиатур**

*Провода шины должны подводиться в одном кабеле.*

*Расстояние между клавиатурой или другим устройством, подключенным к шине клавиатур, и ПКП не может превышать 300 м.*

*Питание устройств, установленных далеко от ПКП, должно осуществляться локально от независимого источника питания.*

*Напряжение питания, измеряемое на клеммной колодке ЖКИ-клавиатуры при включенной подсветке, не должно быть ниже 11 В.*

В таблице [1](#page-16-1) указано число жил, необходимое для правильного подключения устройства к шине клавиатур в случае использования провода с жилой диаметром 0,5 мм.

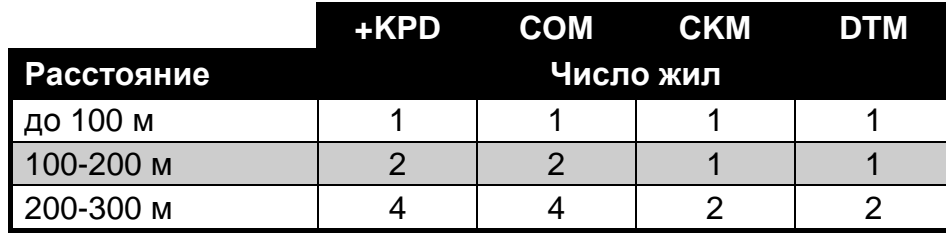

<span id="page-16-1"></span>Таблица 1.

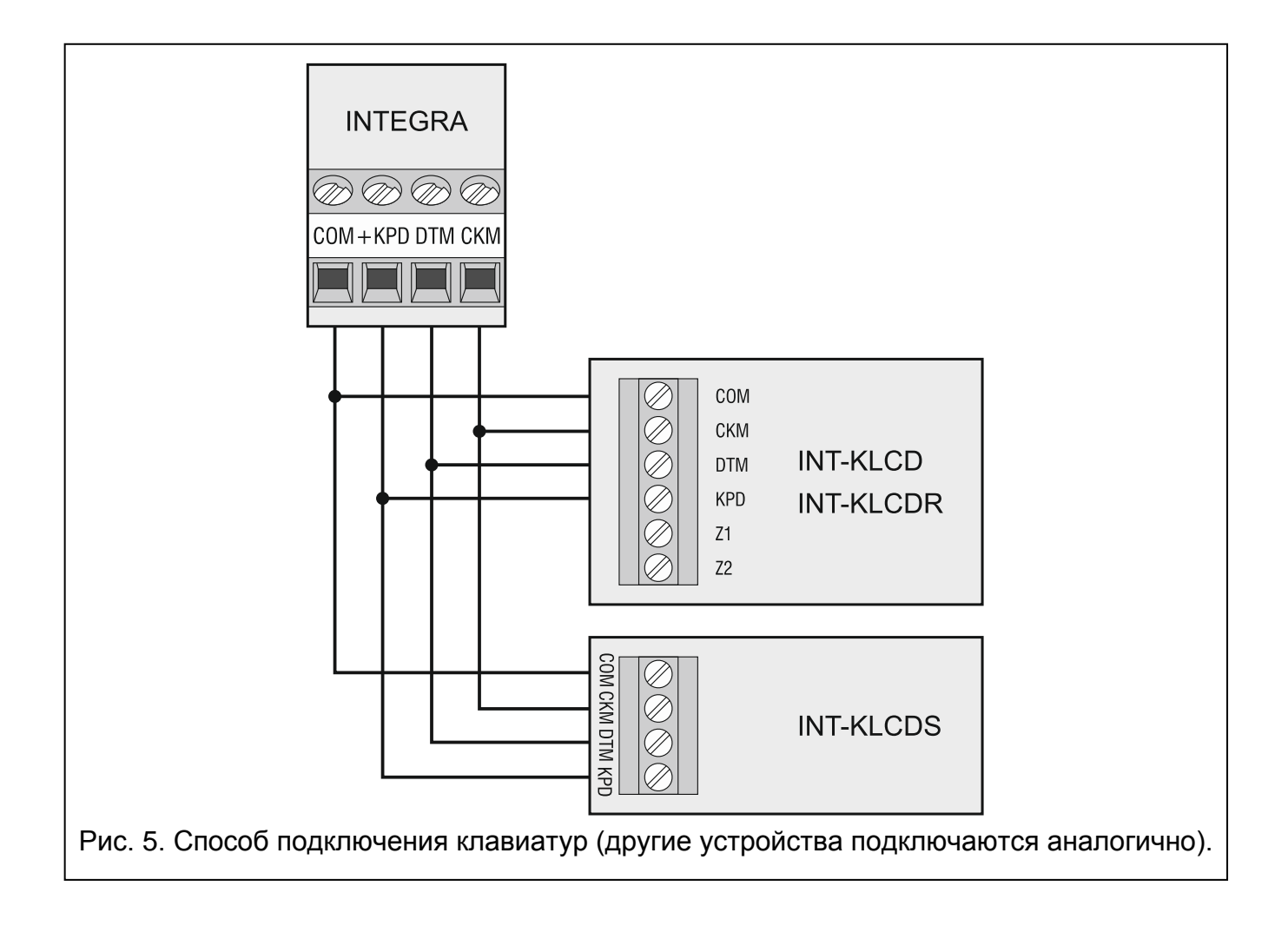

 $\boxed{i}$ 

#### <span id="page-17-0"></span>**5.5.1 Адресация устройств, подключенных к шине клавиатур**

Каждая клавиатура/устройство, подключенное к шине клавиатур, должно иметь индивидуальный адрес от 0 до 3 (INTEGRA 24 и INTEGRA 32) или от 0 до 7 (INTEGRA 64 и INTEGRA 128). Адреса не могут повторяться (ПКП не поддерживаются устройства с идентичными адресами). Рекомендуется назначать устройствам очередные адреса, начиная с 0.

В ЖКИ-клавиатурах адрес программируется. По умолчанию адреса всех клавиатур установлены на 0. После запуска ПКП с заводскими настройками ПКП поддерживаются все клавиатуры, подключенные к шине, независимо от, установленных в них, адресов. Это позволяет установить правильные индивидуальные адреса в клавиатурах и провести идентификацию всех устройств, подключенных к шине.

<span id="page-17-2"></span>В других устройствах, подключаемых к шине клавиатур, адрес устанавливается с помощью DIP-переключателей или штырьков.

#### **Настройка адреса клавиатуры с помощью сервисной функции**

- 1. Введите сервисный пароль (по умолчанию: 12345) и нажмите клавишу \*.
- 2. С помощью клавиш ▲ и ▼ найдите в списке функций позицию СЕРВИСНЫЙ РЕЖИМ и нажмите клавишу  $#$  или  $\blacktriangleright$ .
- 3. Запустите функцию Адреса клавиатур (> Структура > Модули > Идентификация АДРЕСА КЛАВ.).
- 4. На дисплеях всех подключенных клавиатур отобразится сообщение, представленное на рисунке [6.](#page-17-1)

n=0...7, текущий адрес клавиатуры

<span id="page-17-1"></span>Рис. 6. Настройка адреса клавиатуры с помощью сервисной функции.

- 5. Введите правильный адрес на выбранной клавиатуре / клавиатурах. Изменение адреса будет подтверждено четырьмя короткими и одним длинным звуковыми сигналами.
- 6. Функцию изменения адреса можно завершить с помощью клавиши \*. Функция будет завершена автоматически по истечении 2 минут с момента ее запуска. Завершение функции однозначно с перезапуском клавиатуры (в клавиатуре с самым низким адресом будет отображено меню сервисного режима).

#### **Настройка адреса клавиатуры без входа в сервисный режим**

Этот способ настройки адреса особенно полезен, если клавиатуры были заблокированы из-за повторяющихся адресов, и по этой причине нельзя включить сервисный режим.

- 1. Отключите питание клавиатуры (KPD) и сигнальные провода CKM и DTM.
- 2. Замкните клеммы CKM и DTM клавиатуры.
- 3. Включите питание клавиатуры.
- 4. На дисплее появится сообщение, информирующее о текущем адресе.
- 5. Введите новый адрес. Клавиатура подтвердит выполнение функции 4 короткими и 1 длинным звуковым сигналом. Если появится необходимость, то нажатие клавиши \* позволит повторно изменить введенный адрес

(произойдет перезапуск клавиатуры и на дисплее повторно отобразится соответствующее сообщение).

- 6. Отключите питание клавиатуры.
- 7. Разомкните клеммы CKM и DTM клавиатуры.
- 8. Подключите клавиатуру к ПКП.

#### <span id="page-18-0"></span>**5.5.2 Нумерация зон в клавиатуре**

Установленный в клавиатуре адрес определяет, какие номера получат ее зоны в системе (см.: таблицу [2](#page-18-2)). Для каждой ЖКИ-клавиатуры можно определить, будут ли предоставляемые клавиатурой дополнительные зоны использоваться в системе или нет. Если номера зон клавиатуры и модуля расширения одинаковы, то зоны клавиатуры имеют приоритет (соответствующие зоны в модуле расширения не будут обслуживаться).

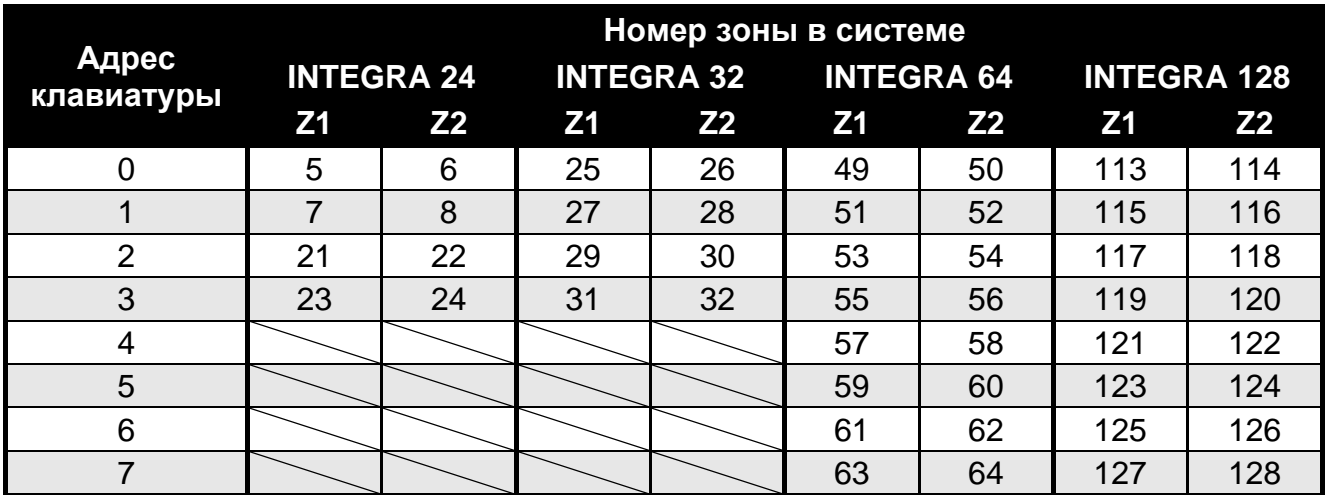

<span id="page-18-2"></span>Таблица 2.

#### <span id="page-18-1"></span>**5.5.3 Подключение компьютера к порту RS-232 клавиатуры**

Порт RS-232 некоторых клавиатур позволяет подключать компьютер с установленной программой GUARDX (см.: рисунок [7\)](#page-18-3). Для подключения рекомендуется использовать простой неэкранированный кабель (не рекомендуется использовать кабель типа «витая пара» – UTP, STP, FTP). Расстояние компьютера от клавиатуры не должно превышать **10 м**.

<span id="page-18-3"></span>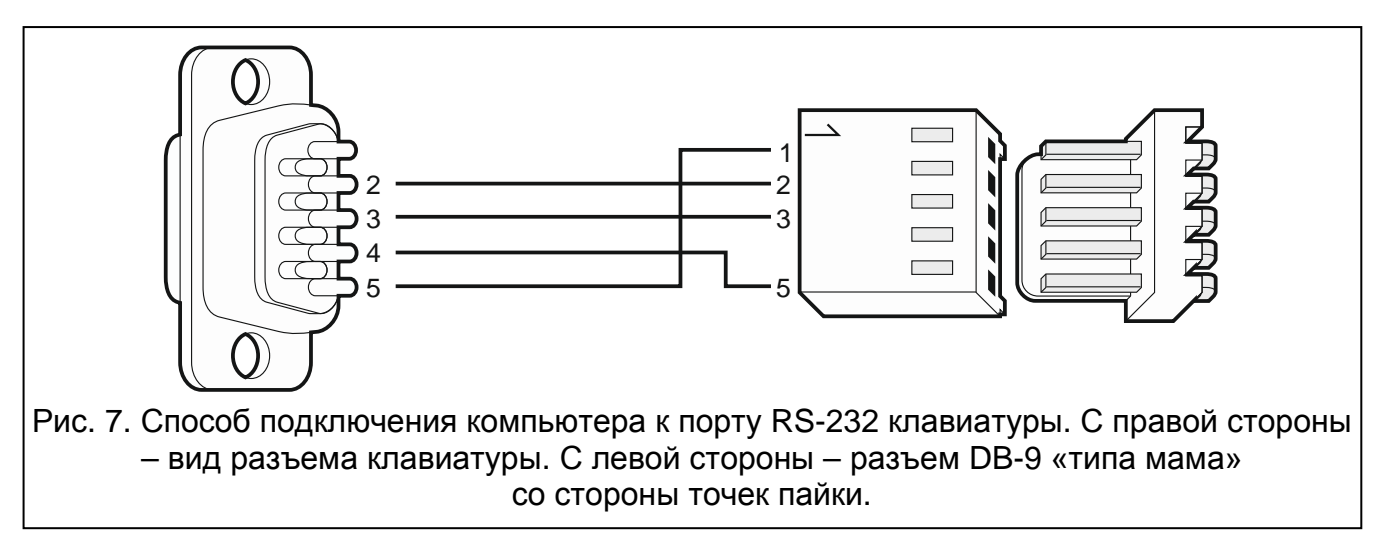

*В клавиатурах, к которым подключен компьютер с программой GUARDX, следует включить опцию СВЯЗЬ RS. В момент запуска программы GUARDX обмен данными начнется автоматически.*

#### <span id="page-19-0"></span>**5.6 Подключение устройств к шине модулей расширения**

*Провода шини должны подводиться в одном кабеле.*

*Общая длина шины модулей расширения не должна превышать 1000 м.*

*Питание модуля может осуществляться прямо от ПКП, если расстояние между ПКП и модулем не превышает 300 м. В случае больших расстояний питание модуля должно осуществляться от другого источника питания (блок питания или модуль расширения с блоком питания).*

В таблице [3](#page-19-1) указано количество проводов, необходимое для правильного подключения устройства к шине модулей расширения в случае использования провода с жилой диаметром 0,5 мм.

|                   |                | $CK1/CK2$ DT1 / DT2 COM |  |
|-------------------|----------------|-------------------------|--|
| <b>Расстояние</b> | Количество жил |                         |  |
| до 300 м          |                |                         |  |
| $300 - 600$ M     |                |                         |  |
| $600 - 1000$ м    |                |                         |  |

<span id="page-19-1"></span>Таблица 3.

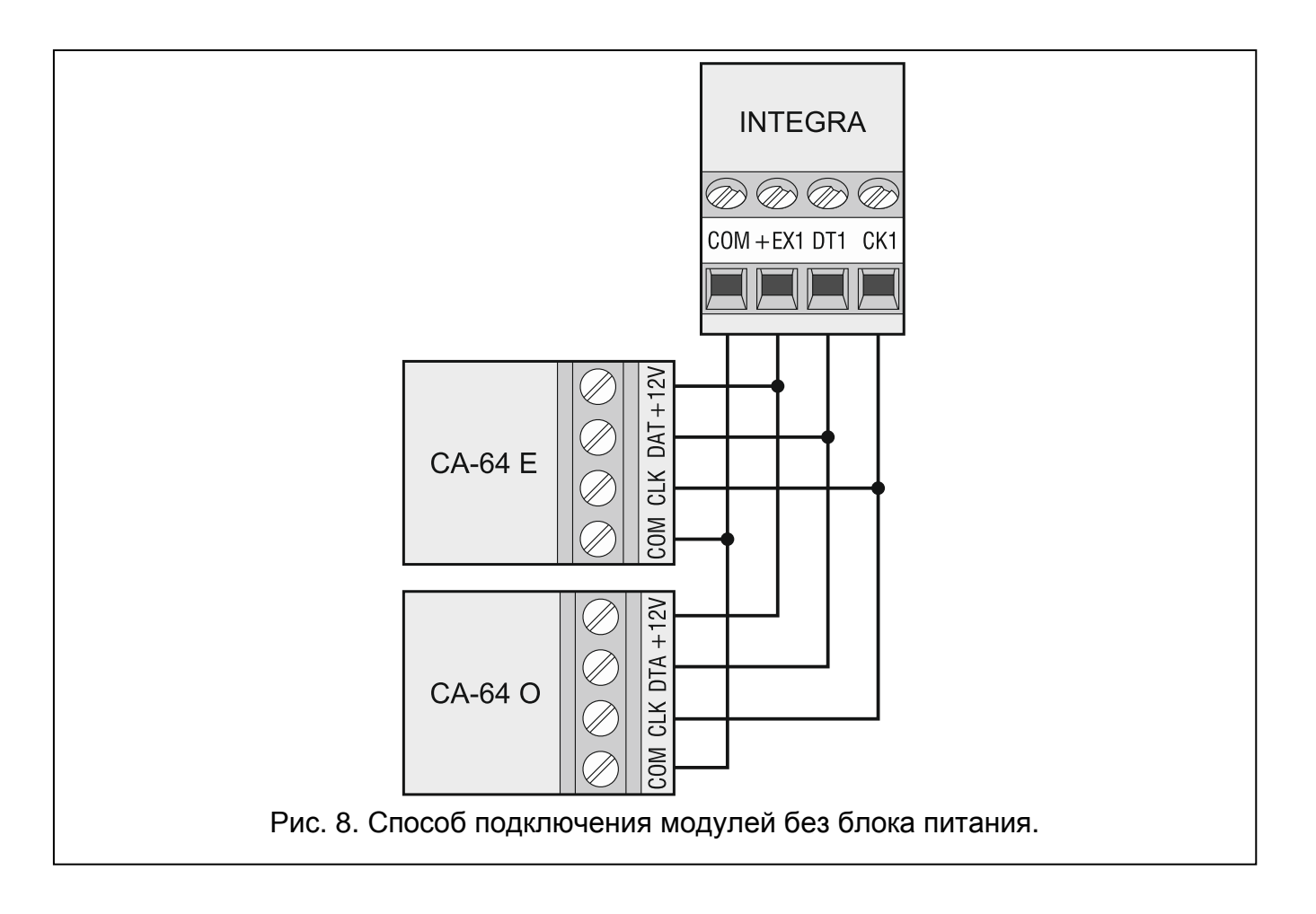

 $\overline{\mathbf{i}}$ 

 $\boldsymbol{i}$ 

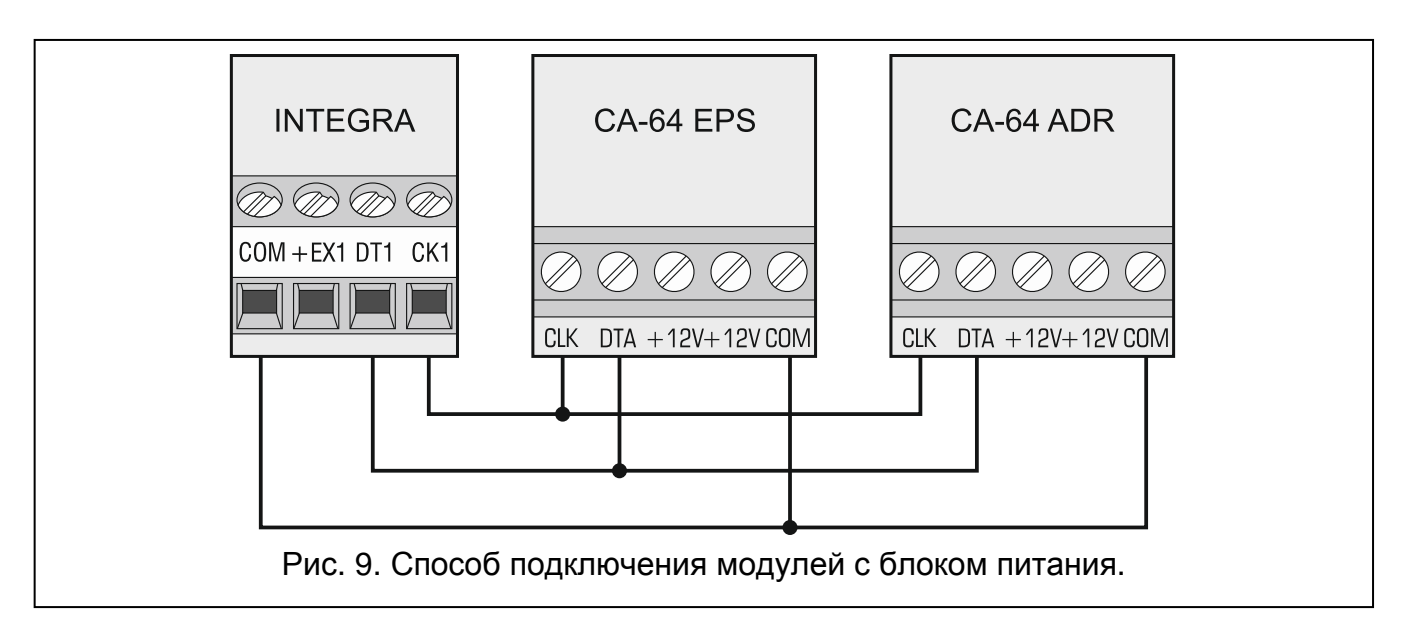

#### <span id="page-20-0"></span>**5.6.1 Подключение модуля INT-VG или INT-AV, или CA-64 SM**

В случае подключения голосового модуля INT-VG, модуля звуковой верификации тревоги INT-AV или модуля голосового оповещения CA-64 SM к шине подключаются только провода CLK и DTA. Каждое из этих устройств оборудовано дополнительно разъемом PIN5, который необходимо подключить к предназначенному для этого разъему на плате электроники ПКП.

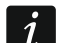

 $\boldsymbol{i}$ 

<span id="page-20-3"></span>*К ПКП INTEGRA 64 можно подключить только один модуль INT-VG или CA-64 SM, так как ПКП позволяет воспроизвести только 16 голосовых сообщений.*

#### <span id="page-20-1"></span>**5.6.2 Адресация устройств, подключенных к шине модулей расширения**

У каждого подключенного к шине модуля должен быть установлен индивидуальный адрес в пределах от 0 до 31. Адреса устройств, подключенных к одной шине, не могут повторяться (ПКП не поддерживает устройства с одинаковыми адресами). Модулям рекомендуется назначать очередные адреса, начиная с нуля. В случае большинства устройств для установки адреса предназначены DIP-переключатели.

*Если устройство подключено ко второй шине, то его адрес в системе определяется путем добавления числа 32 к установленному в нем адресу.*

*Адрес влияет на нумерацию зон и выходов в системе (см.: раздел Нумерация зон и выходов в системе, с. [29\)](#page-30-0).*

#### <span id="page-20-2"></span>**5.7 Подключение извещателей**

Способ подключения извещателя к входу должен соответствовать выбранному типу шлейфа. Входы главной платы ПКП поддерживают следующие типы шлейфов:

- **NC** этот тип шлейфа предназначен для подключения устройств, оборудованных тревожным выходом NC (с нормально замкнутыми контактами). Размыкание цепи вызовет тревогу.
- **NO** этот тип шлейфа предназначен для подключения устройств, оборудованных тревожным выходом NO (с нормально открытыми контактами). Замыкание цепи вызовет тревогу.
- **EOL**  этот тип шлейфа можно использовать для подключения устройств, оборудованных тревожным выходом NC или NO. Замыкание или размыкание цепи вызовет тревогу.
- **2EOL/NC** этот тип шлейфа рекомендуется использовать для подключения извещателей с тревожным выходом NC и тамперным выходом. Вход различает 3 состояния: нормальное, тревога и саботаж (тампер).
- **2EOL/NO** этот тип шлейфа аналогичен типу 2EOL/NC, но предназначен для извещателей, оборудованных тревожным выходом NO.
- **Рольставни** этот тип шлейфа предназначен для подключения извещателей движения рольставни.
- **Вибрационные** этот тип шлейфа предназначен для подключения вибрационных извещателей. Подключить к нему можно и извещатель, оборудованный тревожным выходом NC (напр. можно последовательно подключить вибрационный и магнитоконтактный извещатель).
- **По выходу** к этому типу шлейфа извещатели не подключаются. Состояние зоны, которой назначен этот тип шлейфа, зависит только от состояния выбранного выхода (выход не подключается физически к входу).

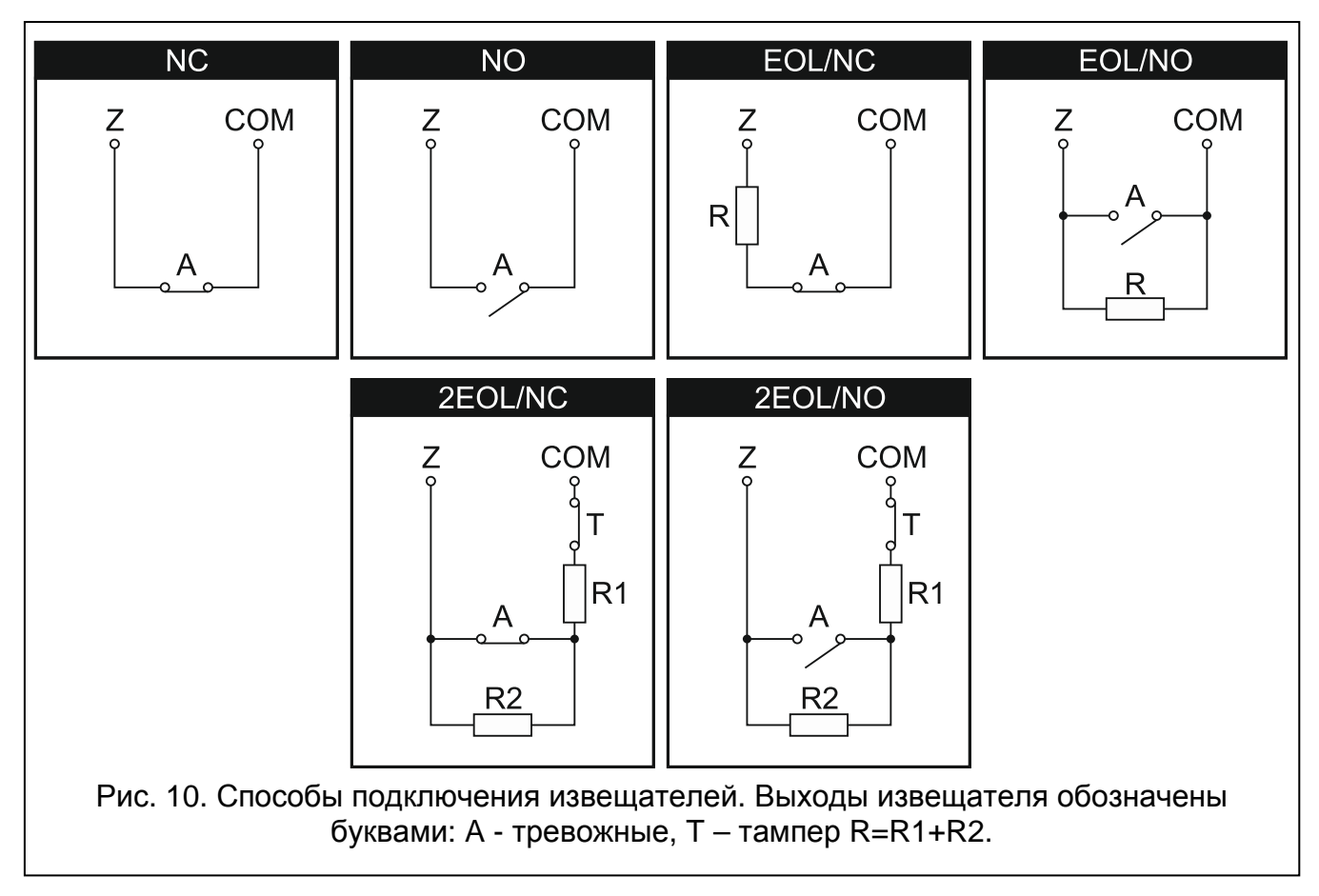

#### <span id="page-21-0"></span>**5.7.1 Оконечные резисторы**

В случае зон на главной плате ПКП для замыкания шлейфа EOL следует использовать резисторы 2,2 кОм, а для шлейфа 2EOL – резисторы 1,1 кОм.

В некоторых модулях расширения и в клавиатуре INT-KSG значение оконечных резисторов программируется от 500 Ом до 15 кОм (см.: РУКОВОДСТВО ПО НАСТРОЙКЕ).

*Если в клавиатуре или в модуле расширения значение резисторов не программируется, то в случае шлейфа EOL для замыкания цепи следует*  *использовать резисторы 2,2 кОм, а в случае шлейфа 2EOL – резисторы 1,1 кОм.*

#### <span id="page-22-0"></span>**5.8 Подключение оповещателей**

 $\left| i \right|$ 

**A** 

*К неиспользуемым программируемым силовым выходам необходимо подключить резисторы 2,2 кОм.*

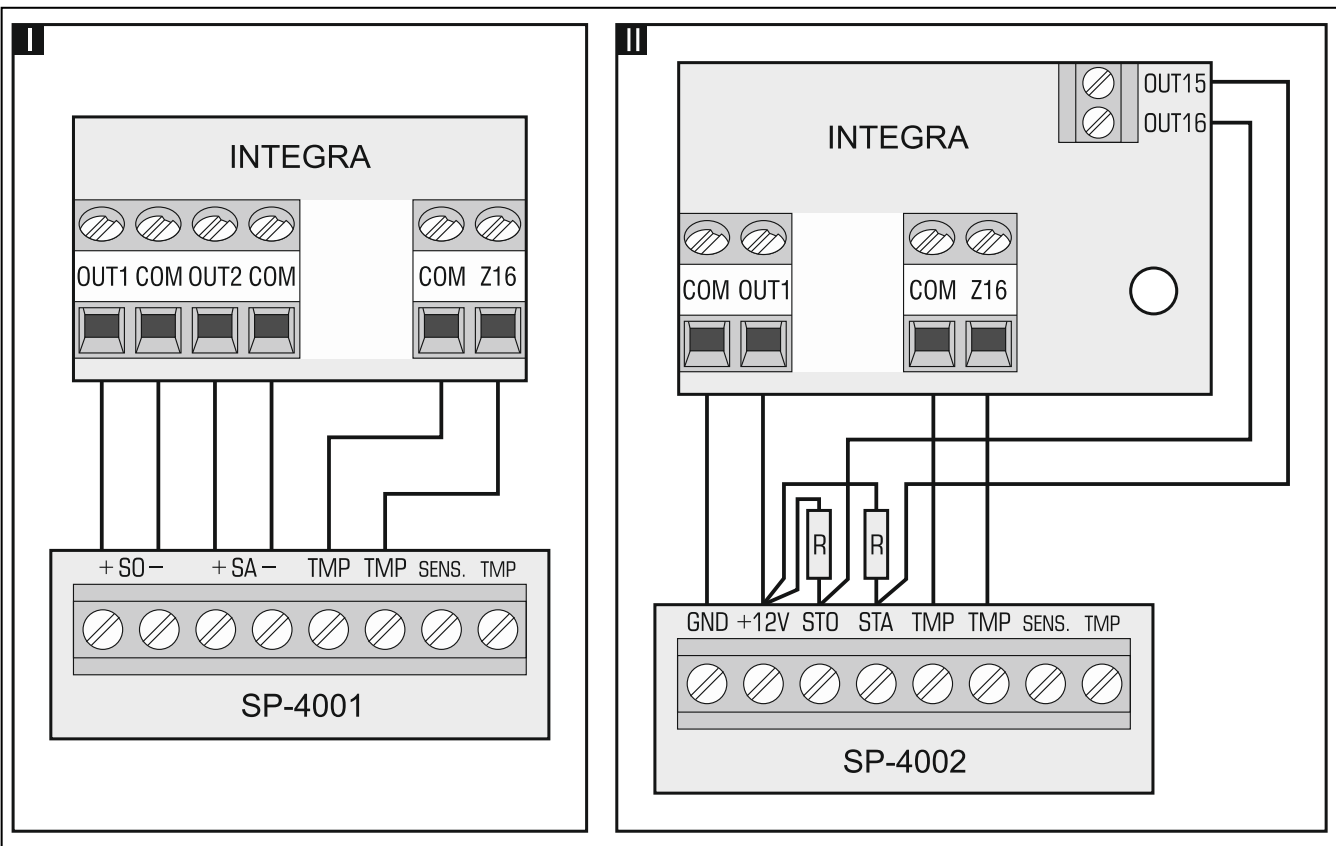

Рис. 11. Способ подключения оповещателей. I – оповещатель без собственного питания – сигнализацию включают силовые выходы. II – оповещатель с собственным питанием – сигнализацию включают слаботочные выходы, а силовые выходы выполняют функцию выходов питания. Значение резисторов R – 2,2 кОм. К зоне Z16 (пример I и II) подключен тамперный шлейф.

#### <span id="page-22-1"></span>**5.9 Подключение телефонной линии**

**Передача телефонных сигналов и сигналов системы безопасности, не может осуществляться по одному многожильному кабелю. Такая ситуация создает опасность повреждения системы в случае пробоя высокого напряжения от телефонной линии.**

**ПКП работает только с аналоговыми абонентскими линиями.**

**Установщик обязан уведомить пользователя о способе подключения ПКП к телефонной сети.**

ПКП должен быть подключен непосредственно к телефонной линии (клеммы, обозначенные TIP и RING). Остальные устройства, использующие телефонную линию (напр. телефон, факс) следует подключать за прибором (к клеммам T-1, R-1). По этому поводу телефонная линия должна быть подключена к ПКП четырехжильным проводом.

Такое подключение позволяет ПКП перехватить телефонную линию на время звонка и исключает возможность заблокировать передачу сообщения, например в результате снятия трубки на параллельном аппарате (такая ситуация возможна, если ПКП подключен к телефонной линии за телефоном).

Если на объекте, на котором установлен прибор, используется услуга ADSL, то ПКП следует подключить за фильтром ADSL, а остальные устройства, использующие аналоговую телефонную линию – к ПКП.

Чтобы защитить модуль автодозвона от перенапряжений, подключите клемму к цепи защитного заземления (РЕ). Клемму = нельзя подключать к нейтральному проводу (N).

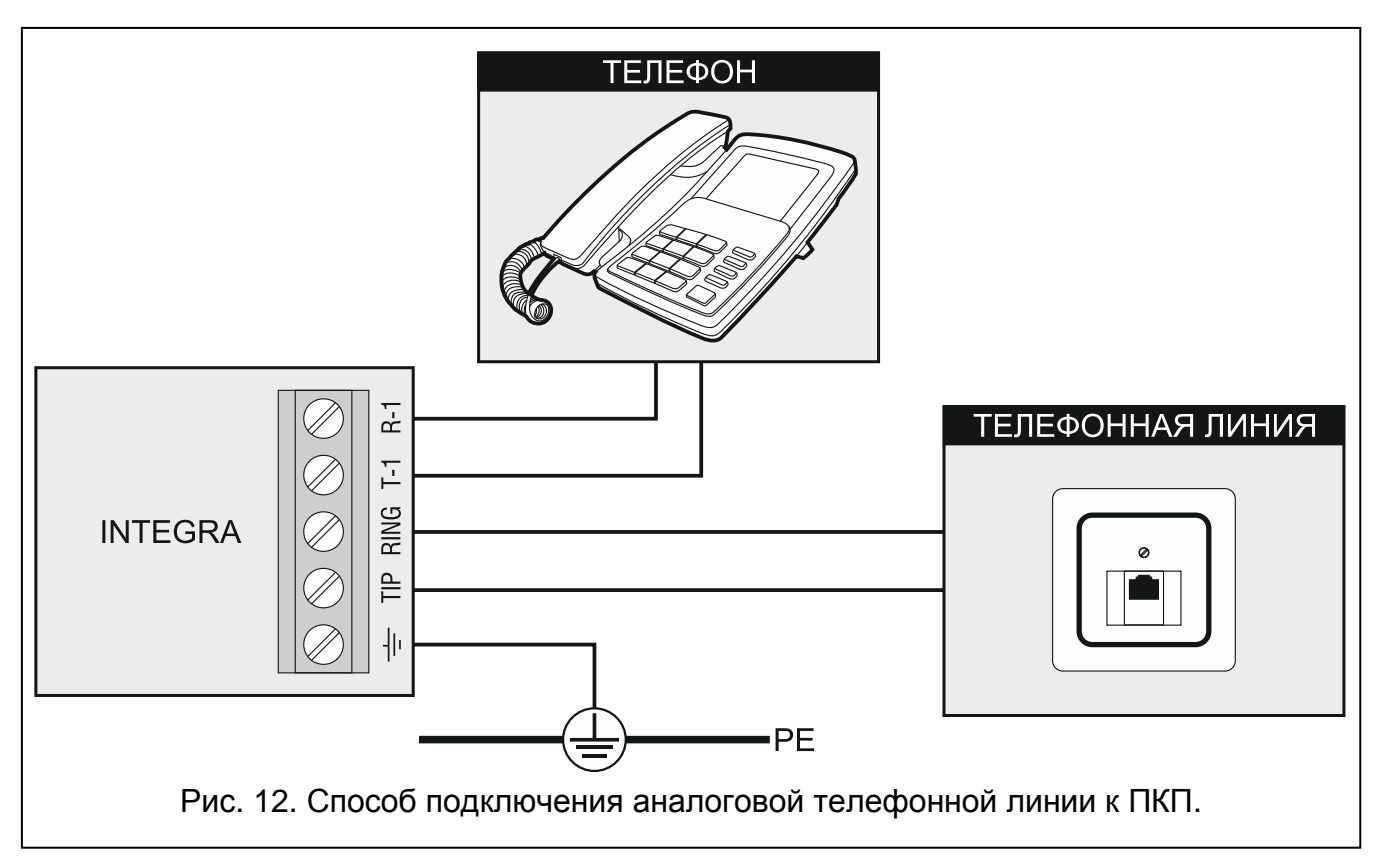

#### <span id="page-23-0"></span>**5.10 Подключение питания**

**До подключения питания следует завершить установку системы и все работы по подключению устройств к шине связи, к входам и к выходам.**

**До подключения питания следует установить в разъем, на главной плате, батарею, поддерживающую работу часов и памяти RAM.**

#### <span id="page-23-1"></span>**5.10.1 Основное питание**

Питание ПКП INTEGRA 24 и INTEGRA 32 должно осуществляться переменным напряжением 18 В (±10%). Рекомендуется использовать трансформатор мощностью не менее 40 ВA.

Питание ПКП INTEGRA 64 и INTEGRA 128 должно осуществляться переменным напряжением 20 В (±10%). Рекомендуется использовать трансформатор мощностью не менее 60 ВA.

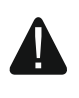

**Нельзя подключать к одному трансформатору два устройства с блоком питания.**

#### **Перед подключением трансформатора к цепи, от которой он будет питаться, выключите в этой цепи напряжение.**

Трансформатор должен быть подключен к электросети 220 В AC постоянно. Поэтому, прежде чем приступить к выполнению кабельной разводки необходимо тщательно ознакомиться с электросхемой объекта. Для питания ПКП следует выбрать цепь, находящуюся постоянно под напряжением и защитить ее соответствующим предохранителем. Сообщите владельцу или пользователю системы охранной сигнализации о способе отключения трансформатора от сети (напр., указывая предохранитель, защищающий цепь питания прибора).

#### <span id="page-24-0"></span>**5.10.2 Резервное питание**

В качестве резервного источника питания используйте герметичный свинцовокислотный аккумулятор 12 В. Выбор емкости аккумулятора должен осуществляться индивидуально для каждой системы, в соответствии с потреблением тока в системе. В случае системы, которая должна удовлетворять требованиям стандарта EN 50131 Grade 2, при пропадании сетевого питания аккумулятор должен обеспечить работу системы в течение 12 часов.

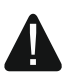

**Запрещается подключать к ПКП сильно разряженный аккумулятор (напряжение на клеммах аккумулятора при отсутствии нагрузки меньше 11 В). В таком случае требуется предварительная зарядка аккумулятора с помощью соответствующего зарядного устройства.**

**Использованные аккумуляторы нельзя выбрасывать: их следует утилизировать согласно действующим правилам по охране окружающей среды.**

В случае падения напряжения аккумулятора ниже 11 В на время более 12 минут (3 теста состояния аккумулятора), ПКП сигнализирует аварию аккумулятора. После падения напряжения ниже 10,5 В аккумулятор будет автоматически отключен.

#### <span id="page-24-1"></span>**5.10.3 Процедура подключения питания и запуска ПКП**

- 1. Выключите питание в цепи 220 В AC, к которой подключается трансформатор.
- 2. Провода переменного напряжения 220 В подключите к клеммам первичной обмотки трансформатора.
- 3. Клеммы вторичной обмотки трансформатора подключите к клеммам AC на плате электроники устройства.
- 4. Подключите аккумулятор к предназначенным для этого проводам (красный к плюсу, черный к минусу аккумулятора). **ПКП не включится при подключении только аккумулятора.** В комплект поставки ПКП входят металлические коннекторы, предназначенные для болтового соединения проводов с аккумулятором. Поэтому не рекомендуется обрезать защитные наконечники на проводах для подключения аккумулятора.
- 5. Включите питание 220 В AC в цепи, к которой подключен трансформатор. ПКП включится.

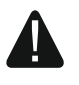

#### **В случае проблем с запуском ПКП следует войти в сервисный режим со штырьков и восстановить заводскую настройку ПКП (см.: АВАРИЙНЫЙ ЗАПУСК ПКП, с. [24\)](#page-25-1).**

Вышеназванная последовательность подключения ПКП к источникам питания (сначала к аккумулятору, затем к электросети 220 В) обеспечивает правильную работу блока питания и систем электронной защиты ПКП, благодаря которым исключается

опасность повреждения элементов системы безопасности в результате монтажных неполадок.

 $\boldsymbol{j}$ 

*Если необходимо полностью отключить питание ПКП, следует отсоединить сначала сеть и после этого аккумулятор. При повторном включении питания следует соблюдать вышеуказанную очередность (т.е. сначала аккумулятор, а затем переменное напряжение 220 В).*

# <span id="page-25-0"></span>**5.11 Запуск ПКП**

**После первого запуска ПКП рекомендуется восстановить заводские настройки с помощью функции ВОССТАНОВИТЬ (ВСЕ) ([СЕРВИСНЫЙ ПАРОЛЬ] СЕРВИСНЫЙ РЕЖИМ ВОССТАНОВЛЕНИЕ ВОССТАН. (ВСЕ)), после чего следует выйти из сервисного режима и, когда на дисплее клавиатуры появится вопрос о записи данных в FLASH-память, нажать клавишу с цифрой 1.**

ПКП с заводской настройкой поддерживает все клавиатуры, подключенные к шине, независимо от установленных в них адресов. Однако не позволяет программировать параметры работы системы охранной сигнализации. Прежде чем перейти к настройке системы, необходимо:

- 1. Запрограммировать правильные индивидуальные адреса клавиатур (см.: с. [16\)](#page-17-0).
- 2. Идентифицировать клавиатуры, подключенные к шине прибора. Функцию идентификации можно запустить с помощью:
	- клавиатуры ([СЕРВИСНЫЙ ПАРОЛЬ] > СЕРВИСНЫЙ РЕЖИМ ▶ СТРУКТУРА ▶ МОДУЛИ • Идентификация • Иден.клав.);
	- программы DLOADX (окно «Структура» Эвкладка «Модули» Эветка «Клавиатуры»  $\rightarrow$ кнопка «ЖКИ идентификация»).
- 3. Идентифицировать устройства, подключенные к шине модулей расширения прибора. Функцию идентификации можно запустить с помощью:
	- клавиатуры ([СЕРВИСНЫЙ ПАРОЛЫЖ ▶СЕРВИСНЫЙ РЕЖИМ ▶СТРУКТУРА ▶МОДУЛИ • ИДЕНТИФИКАЦИЯ • ИДЕН. МОД. РАСШ.);
	- программы DLOADX (окно «Структура» Эвкладка «Модули» Эветка «Мод. расшир.»  $\rightarrow$ программы «Идентификация мод. расшир.»).
- $\left| \cdot \right|$ *Каждая замена устройства, подключенного к шине, или его адреса требует повторного запуска функции идентификации.*

*Отключение идентифицированного устройства от шины вызовет тревогу саботажа.*

*Попытка замены идентифицированного устройства другим устройством с одинаковым адресом вызовет тревогу саботажа.*

# <span id="page-25-1"></span>**5.12 Аварийный запуск ПКП**

Если ПКП не запустился правильно, то есть, не поддерживает клавиатуры, не принимает пароли и т.п., а все подключения выполнены правильно, следует:

- 1. Выключить питание ПКП (сначала сетевое питание, потом аккумулятор).
- 2. Установить перемычку на штырьки RESET прибора.
- 3. Включить питание ПКП (сначала аккумулятор, потом питание AC). Начинает мигать светодиод DIALER.
- 4. Подождать несколько секунд, пока светодиод DIALER погаснет, и снять перемычку со штырьков. В ПКП включится сервисный режим. Меню сервисного режима будет отображаться на дисплее клавиатуры с самым низким адресом.
- $\boldsymbol{i}$

*Если к порту RS-232 ПКП подключен компьютер с запущенной программой DLOADX, то сервисный режим не будут включен (возможным будет локальное программирование ПКП с компьютера).*

- 5. Восстановить заводскую настройку ПКП с помощью функции ВОССТАНОВЛЕНИЕ (ВСЕ) (ВОССТАНОВЛЕНИЕ ВОССТАН. (ВСЕ)).
- 6. Запустить функцию Адреса клавиатур (>Структура >Модули >Идентификация АДР. КЛАВИАТУР) и установите индивидуальные адреса в клавиатурах (см.: с. [16\)](#page-17-2).
- 7. Идентифицировать устройства, подключенные к шине клавиатур (▶СТРУКТУРА ▶ МОДУЛИ ▶ ИДЕНТИФИКАЦИЯ ▶ ИДЕНТ. ЖКИ-КЛАВ.).
- 8. Идентифицировать устройства, подключенные к шине модулей расширения (▶ СТРУКТУРА ▶ МОДУЛИ ▶ ИДЕНТИФИКАЦИЯ ▶ ИДЕНТ. МОД. РАСШ.).
- 9. Завершить сервисный режим с помощью функции КОНЕЦ СЕРВ. РЕЖ.
- 10.Если на дисплее клавиатуры появится сообщение с вопросом, записать ли данные в память FLASH, следует нажать клавишу с цифрой 1. Благодаря сохранению копии установок в памяти FLASH в случае обнаружении ошибки в данных, хранящихся в памяти RAM, ПКП будет в состояния открыть их из резервной копии.
- 11.После записи данных в память FLASH, произойдет перезапуск ПКП (на дисплее клавиатуры некоторое время не будет отображаться никакая информация). После перезапуска прибор должен начать работать правильно и можно будет приступить к настройке системы.

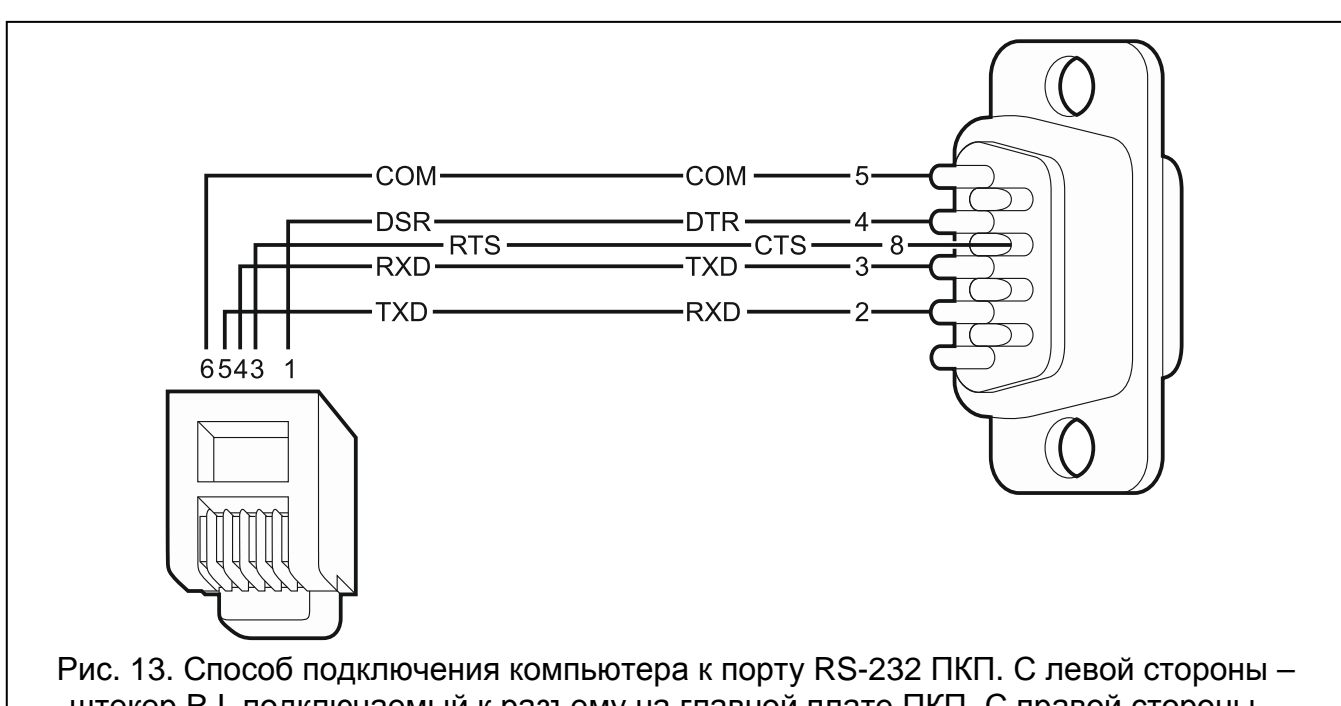

# <span id="page-26-0"></span>**5.13 Подключение компьютера к ПКП**

штекер RJ, подключаемый к разъему на главной плате ПКП. С правой стороны – штекер DB-9 типа «мама» (со стороны точек пайки). Готовый кабель для подключения компьютера к ПКП продается компанией SATEL – артикул комплекта кабелей в прайслисте: DB9F/RJ-KPL.

С помощью компьютера можно обновить микропрограмму ПКП (программа FLASHX), настраивать ПКП (программа DLOADX) и заниматься администрированием системы (программа GUARDX). Связь шифруется. Компьютер можно подключать к ПКП через порт RS-232.

#### <span id="page-27-0"></span>**5.14 Подключение внешнего модема**

Внешний модем позволяет осуществлять удаленную настройку ПКП (компьютер с установленной программой DLOADX) или удаленное администрирование системы охранной сигнализации (компьютер с установленной программой GUARDX). Связь шифруется.

ПКП может работать с любым внешним модемом (аналоговым, ISDN или GSM), совместимым со стандартом Hayes AT, оборудованным портом RS-232.

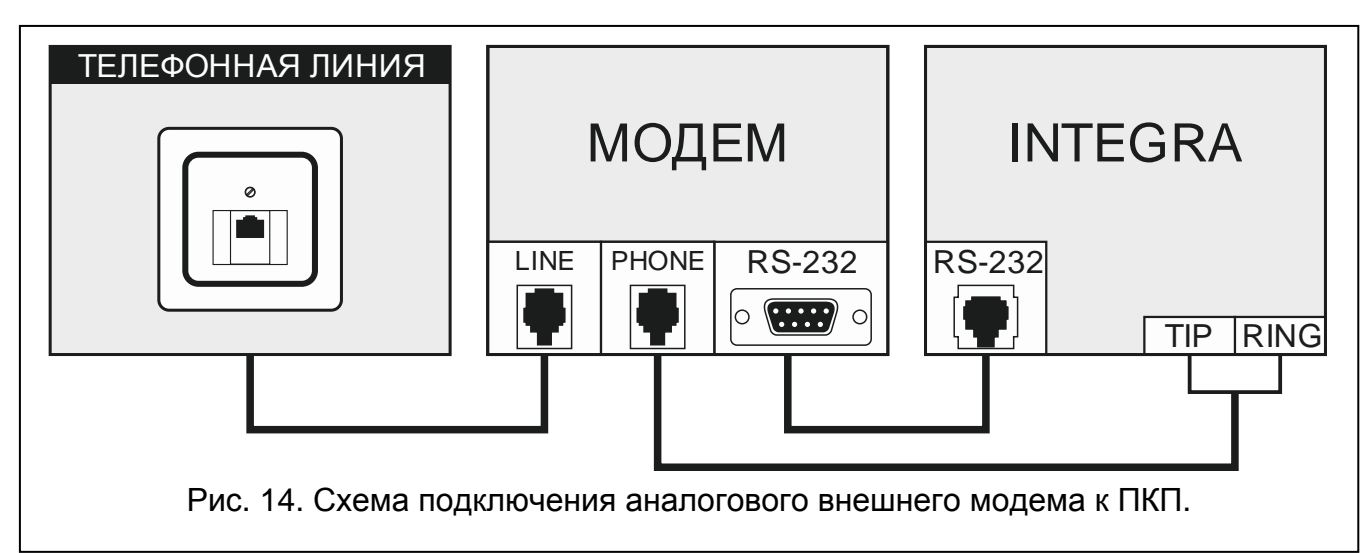

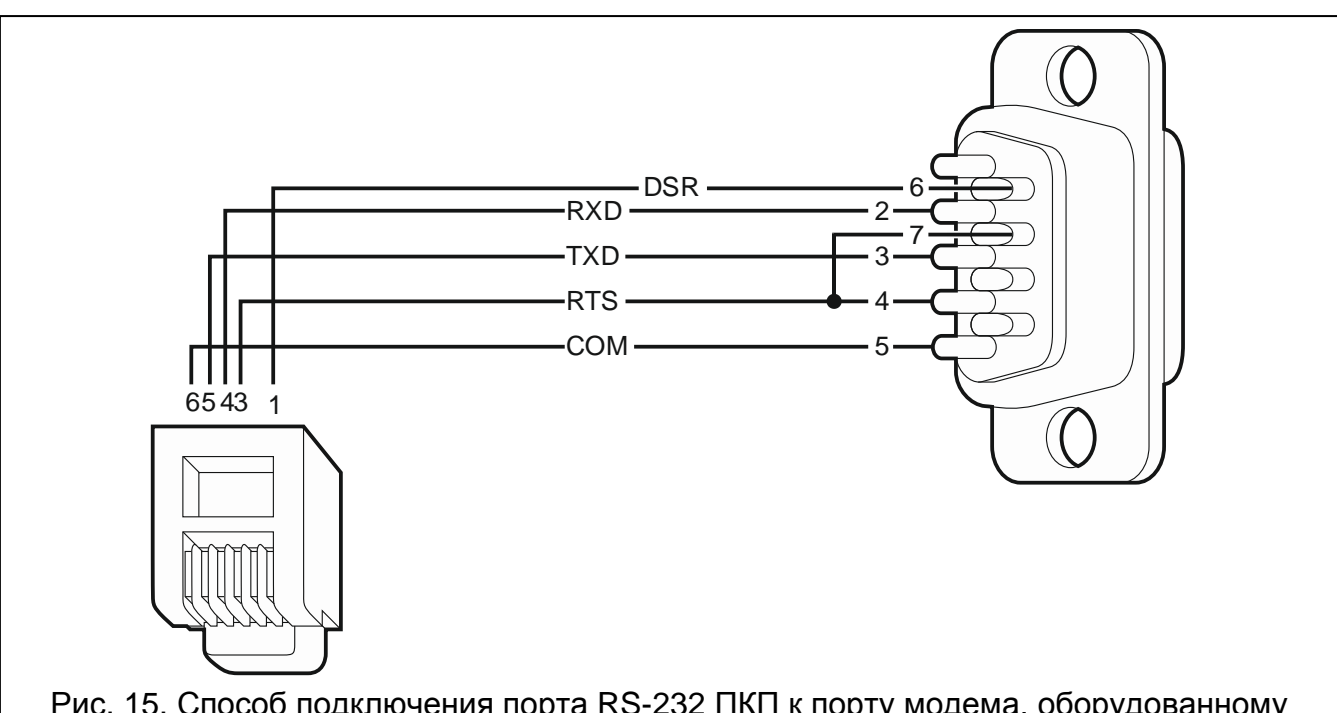

Рис. 15. Способ подключения порта RS-232 ПКП к порту модема, оборудованному разъемом DB-9. С левой стороны – штекер RJ, подключаемый к разъему на главной плате ПКП. С правой стороны – штекер DB-9 типа «папа» со стороны точек пайки.

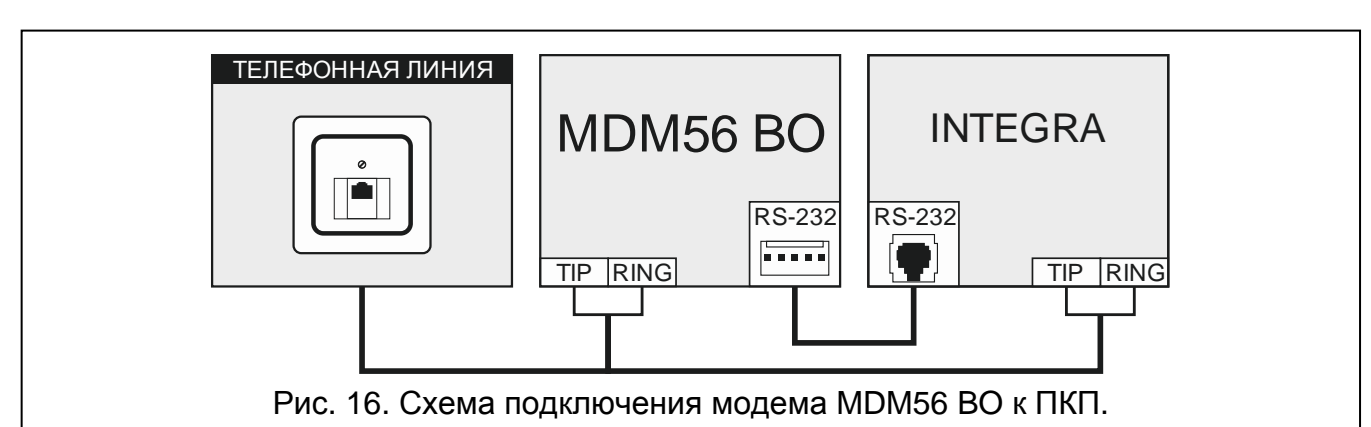

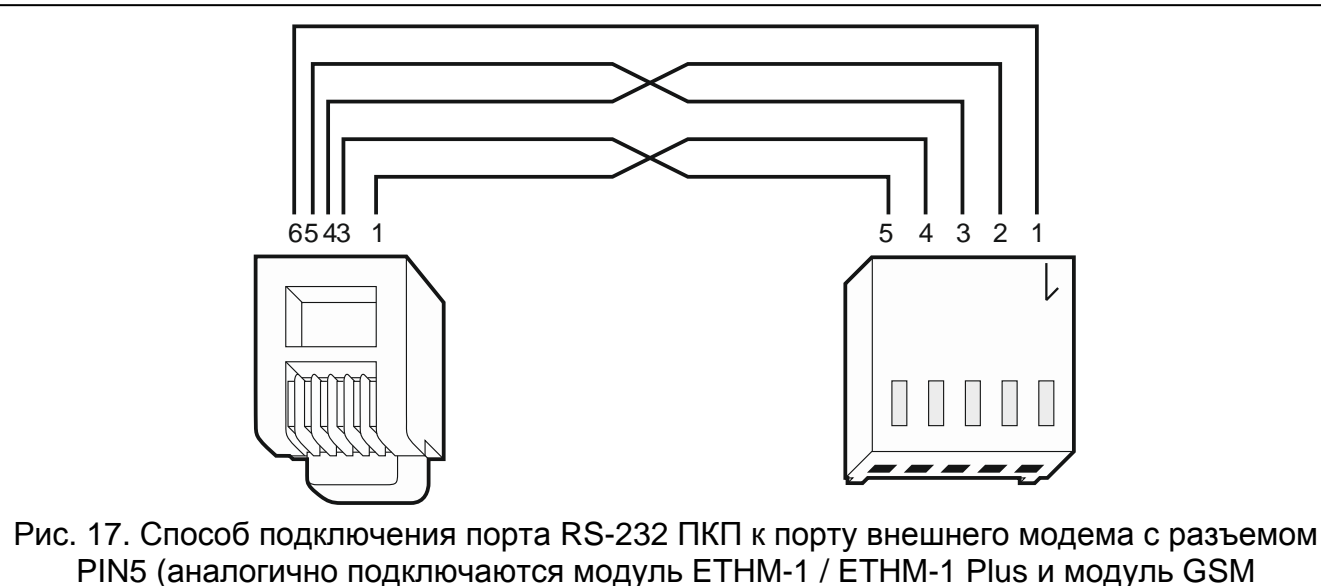

PIN5 (аналогично подключаются модуль ETHM-1 / ETHM-1 Plus и модуль GSM компании SATEL). С левой стороны – штекер RJ, подключаемый к разъему на главной плате ПКП. С правой стороны – штекер PIN5. Готовый кабель выпускается компанией SATEL (RJ/PIN5).

#### <span id="page-28-0"></span>**5.14.1 Настройка модема, подключенного к ПКП**

*Выпускаемые компанией SATEL модемы MDM56 и MDM56 BO не требуют настройки. Их заводская настройка обеспечивает правильную работу с ПКП.*

Модем перед подключением к ПКП следует подключить к компьютеру и установить соответствующий режим его работы с помощью программы типа *Terminal*.

- 1. Введите команду at  $\mathcal{Y}$  модем должен ответить ОК. Если этого не произошло, впишите ate1 $\psi$ . Если модем не ответит, проверьте подключение модуля к компьютеру, а в установках программы типа *Terminal* проверьте, выбран ли правильный COM-порт.
- 2. Введите команду at&v. Модем должен предоставить список программируемых параметров (см.: пример на рисунке [18\)](#page-29-1). В блоке параметров, сохраненных в памяти как «profil 0» (на рисунке [18](#page-29-1) «STORED PROFILE 0»), должны находиться E1 Q0 V1 X4 &D2 &S0 и S00:000. В таком случае модем готов к работе с ПКП.
- 3. Если какой-либо параметр установлен по-другому, необходимо изменить его установку. Команда на установку параметра состоит из постоянного префикса AT и требуемой настройки параметра (напр., если в профиле имеется E0 V0, то правильная установка – это: ate1v1 $\not\in$ , после которой модем должен ответить ОК).
- 4. Введите команду at&w0 $\psi$ , чтобы записать установки в «profil 0».

 $\boldsymbol{i}$ 

- 5. Введите команду atz $\psi$ , затем at&v $\psi$ , чтобы проверить, что все параметры были записаны правильно. Установки в ACTIVE PROFILE должны соответствовать установкам в STORED PROILE 0 (внимание: часто в блоке STORED PROIFILE количество параметров меньше чем в ACTIVE PROFILE – это нормальная ситуация).
	- *Регистр S0 модема задается командой ats0=0 (на рисунке [18](#page-29-1) модем показывает установку регистра в несколько другом виде S00:000).*

*При перезапуске модема ПКП выдает команду ATZ, на настройку согласно параметрам, сохраненным в «profil 0». По этому поводу не имеет значения текущая установка параметров, описанных в пункте 2 («ACTIVE PROFILE»), но важно, чтобы параметры были заданы правильно в «profil 0».*

0K at&v **ACTIVE PROFILE:** B1 E1 L1 M1 N1 00 T V1 W0 X4 Y0 &C1 &D2 &G0 &J0 &K3 &Q5 &R1 &S0 &T5 &X0 &Y0<br>S00:000 S01:000 S02:043 S03:013 S04:010 S05:008 S06:002 S07:050 S08:002 S09:006<br>S10:014 S11:095 S12:050 S18:000 S25:005 S26:001 S36:007 S37:000 S3  $$48:007$   $$95:000$ STORED PROFILE 0: B1 E1 L1 M1 N1 Q0 T V1 W0 X4 Y0 &C1 &D2 &G0 &J0 &K3 &Q5 &R1 &S0 &T5 &X0<br>S00:000 S02:043 S06:002 S07:050 S08:002 S09:006 S10:014 S11:095 S12:050 S18:000<br>S36:007 S37:000 S40:104 S41:195 S46:138 S95:000 STORED PROFILE 1: 810.11 1.101.111 00 T V1 W0 X4 V0 &C1 &D2 &G0 &J0 &K3 &Q5 &R1 &S0 &T5 &X0<br>S00:000 S02:043 S06:002 S07:050 S08:002 S09:006 S10:014 S11:095 S12:050 S18:000<br>S36:007 S37:000 S40:104 S41:195 S46:138 S95:000 TELEPHONE NUMBERS: Ø=  $1=$  $\overline{3}$ =  $2=$ 0K

<span id="page-29-1"></span>Рис. 18. Правильная установка параметров внешнего модема.

#### <span id="page-29-0"></span>**5.15 Подключение принтера**

Порт RS-232 прибора позволяет подключить принтер, оборудованный последовательным портом. Прибор может выводить на принтер события в «сжатом» виде (каждое событие занимает одну строку распечатка, содержащую 80 знаков) или в «расширенном» с названиями зон, групп, пользователей и модулей (событие занимает тогда две строки в случае принтеров, печатающих не более 80 знаков в одной строке и одну строку – в случае принтеров, обеспечивающих печать до 132 знаков в одной строке).

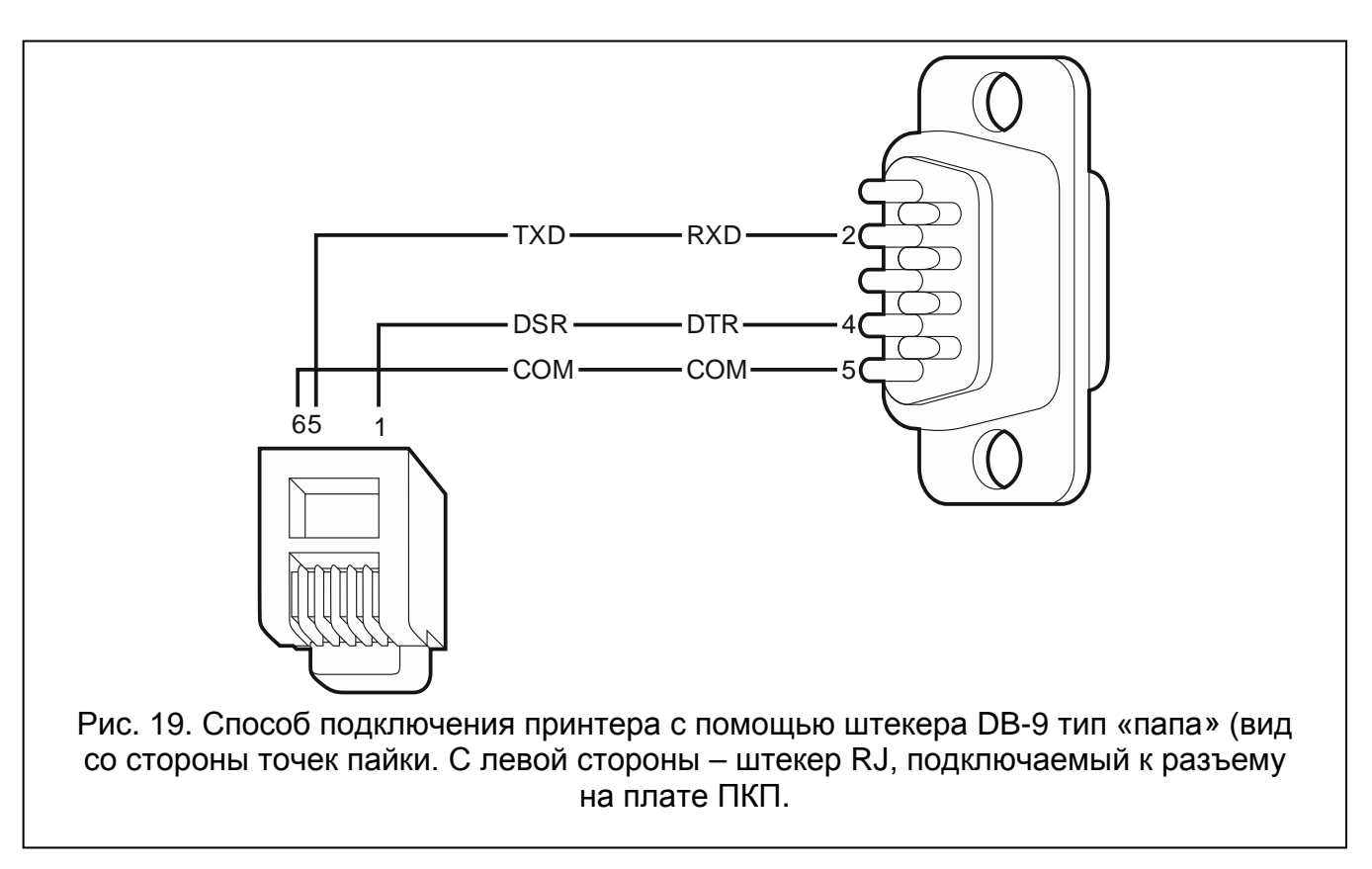

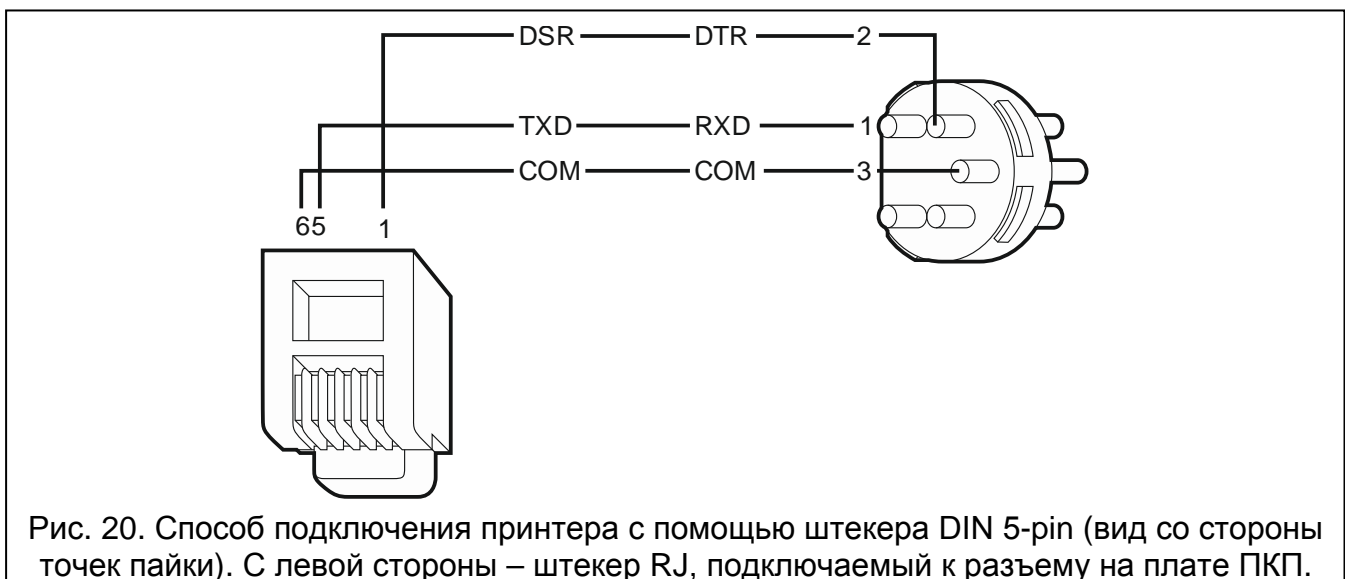

#### <span id="page-30-0"></span>**6. Нумерация зон и выходов в системе**

Зонам и выходам назначаются номера автоматически:

- проводные зоны и выходы на плате электроники имеют номера:
	- от 1 до 4 (INTEGRA 24);
	- от 1 до 8 (INTEGRA 32);
	- от 1 до 16 (INTEGRA 64 и INTEGRA 128).
- зонам в клавиатурах номера назначаются во время процесса идентификации клавиатур на основании адреса клавиатуры (см.: раздел НУМЕРАЦИЯ ЗОН В КЛАВИАТУРЕ, с. [17\)](#page-18-0).

• зонам и выходам в модулях расширения и контроллере ACU-120 / ACU-270 / ACU-100 / ACU-250 номера назначаются во время процесса идентификации модулей расширения. Нумерация зависит от адреса модуля расширения в системе (зонам в модуле расширения с низшим адресом назначаются низшие номера, чем зонам в модуле расширения с высшим адресом).

 $\boldsymbol{i}$ 

*ПКП бронирует для каждого идентифицированного модуля расширения 8 зон в системе. Исключение – это модуль расширения INT-ADR / CA-64 ADR и контроллер ACU-120 / ACU-270 / ACU-100 / ACU-250, для этих модулей может быть забронировано 48 зон. В случае моделей расширения INT-ADR / CA-64 ADR количество забронированных зон зависит от числа подключенных к нему извещателей с установленным модулем CA-64 ADR MOD. В случае контроллера ACU-120 / ACU-270 / ACU-100 / ACU-250 число забронированных зон зависит от числа зарегистрированных беспроводных устройств. В обоих случаях число забронированных зон является многократностью цифры 8.*

*Программа DLOADX позволяет изменить нумерацию зон и выходов в модулях расширения (окно «Структура», закладка «Модули», кнопка «Расширенные установки» для выбранного модуля расширения). Смена нумерации будет действительной после повторного запуска функции идентификация модулей расширения.*

# <span id="page-32-0"></span>**7. Технические данные**

# <span id="page-32-1"></span>**7.1 ПКП**

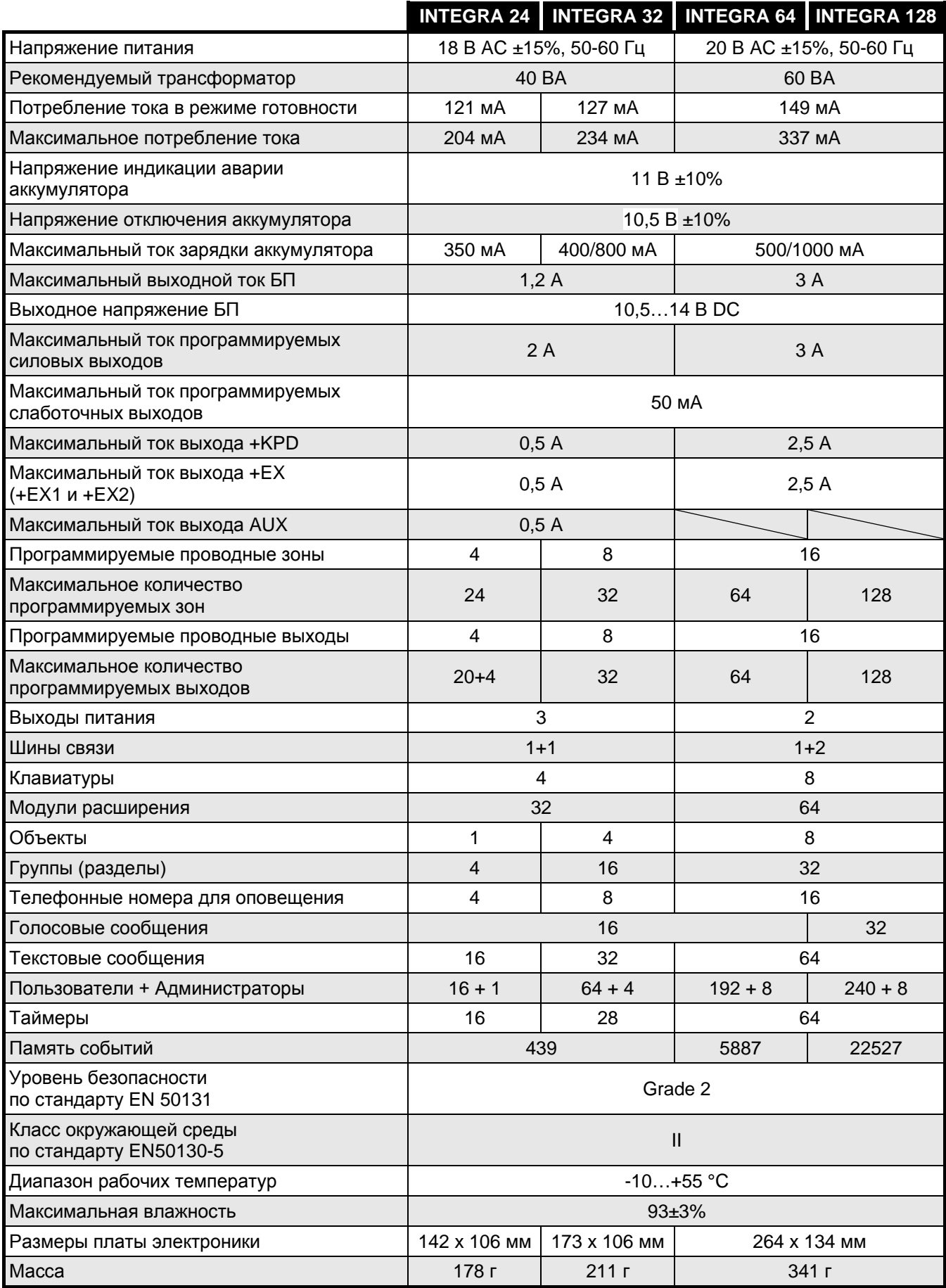

# <span id="page-33-0"></span>7.2 Клавиатура INT-KLCD

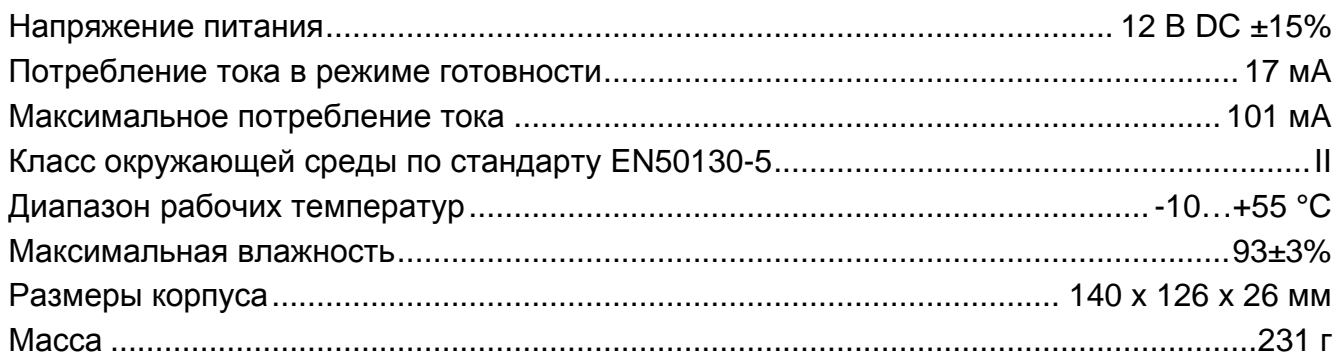

# <span id="page-33-1"></span>7.3 Клавиатура INT-KLCDR

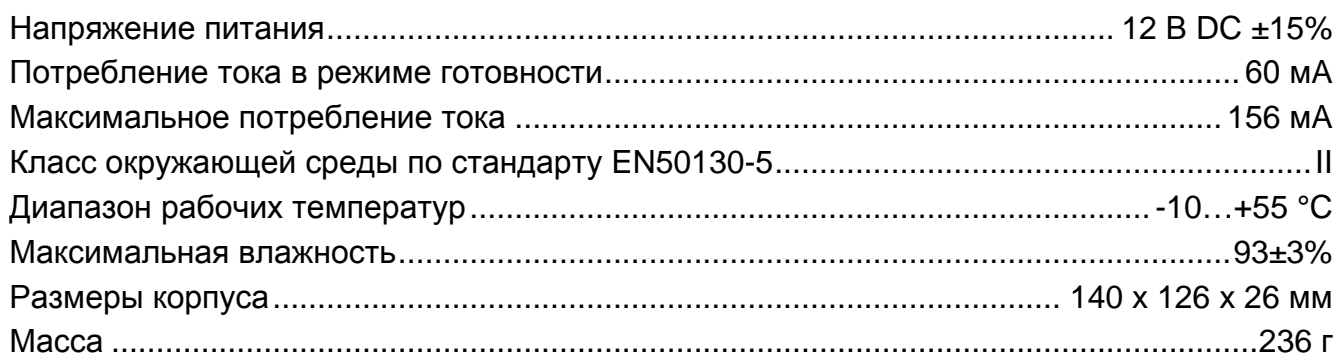

# <span id="page-33-2"></span>7.4 Клавиатура INT-KLCDL

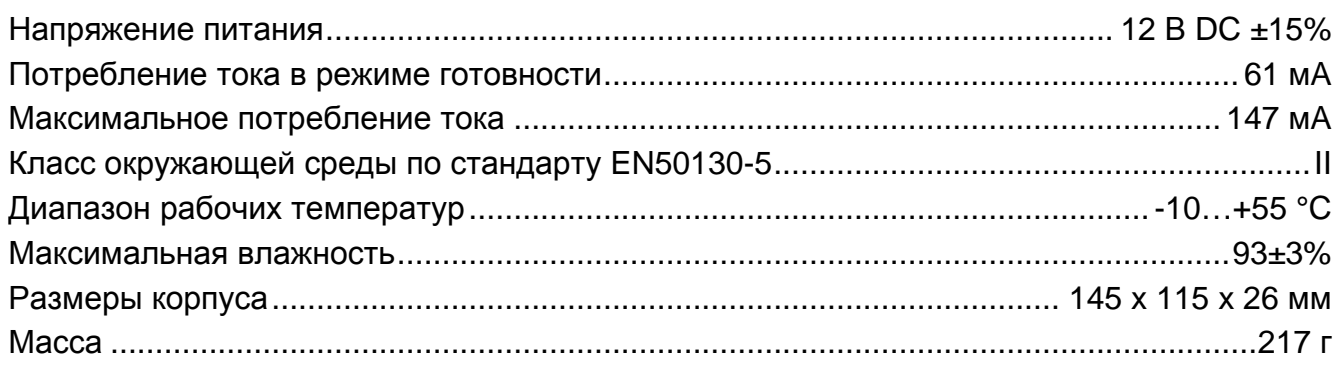

# <span id="page-33-3"></span>7.5 Клавиатура INT-KLCDS

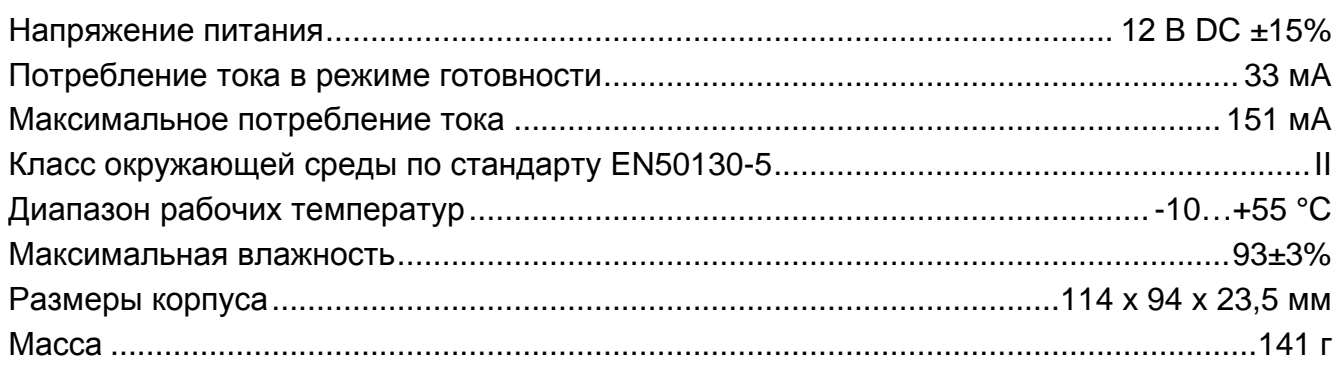

# <span id="page-33-4"></span>7.6 Клавиатура INT-KLCDK

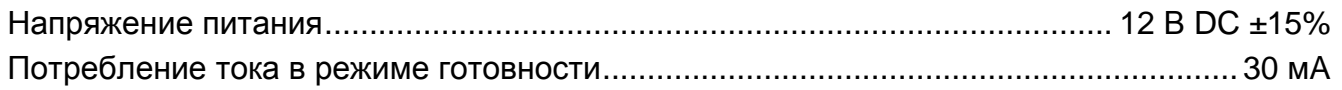

# <span id="page-34-0"></span>**7.7 Клавиатура INT-KLFR**

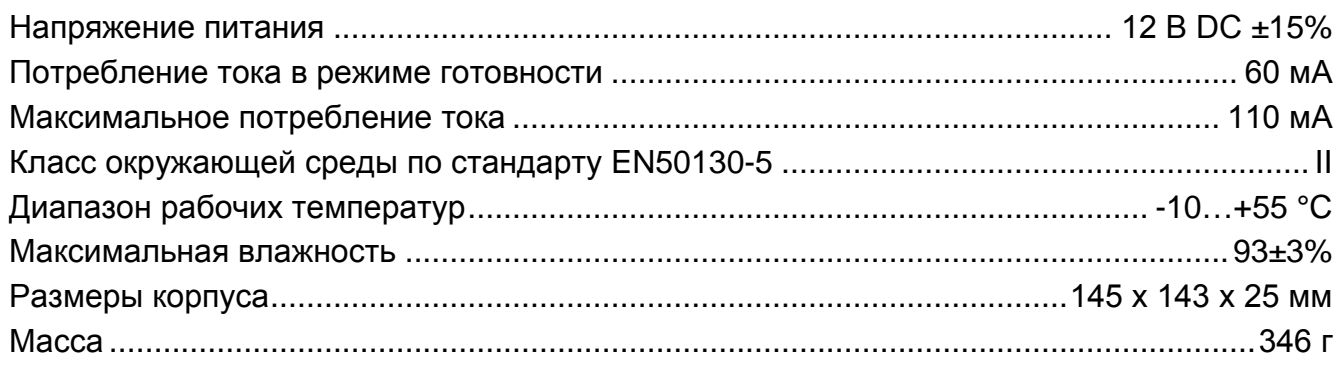

# <span id="page-34-1"></span>**8. История изменений содержания руководства**

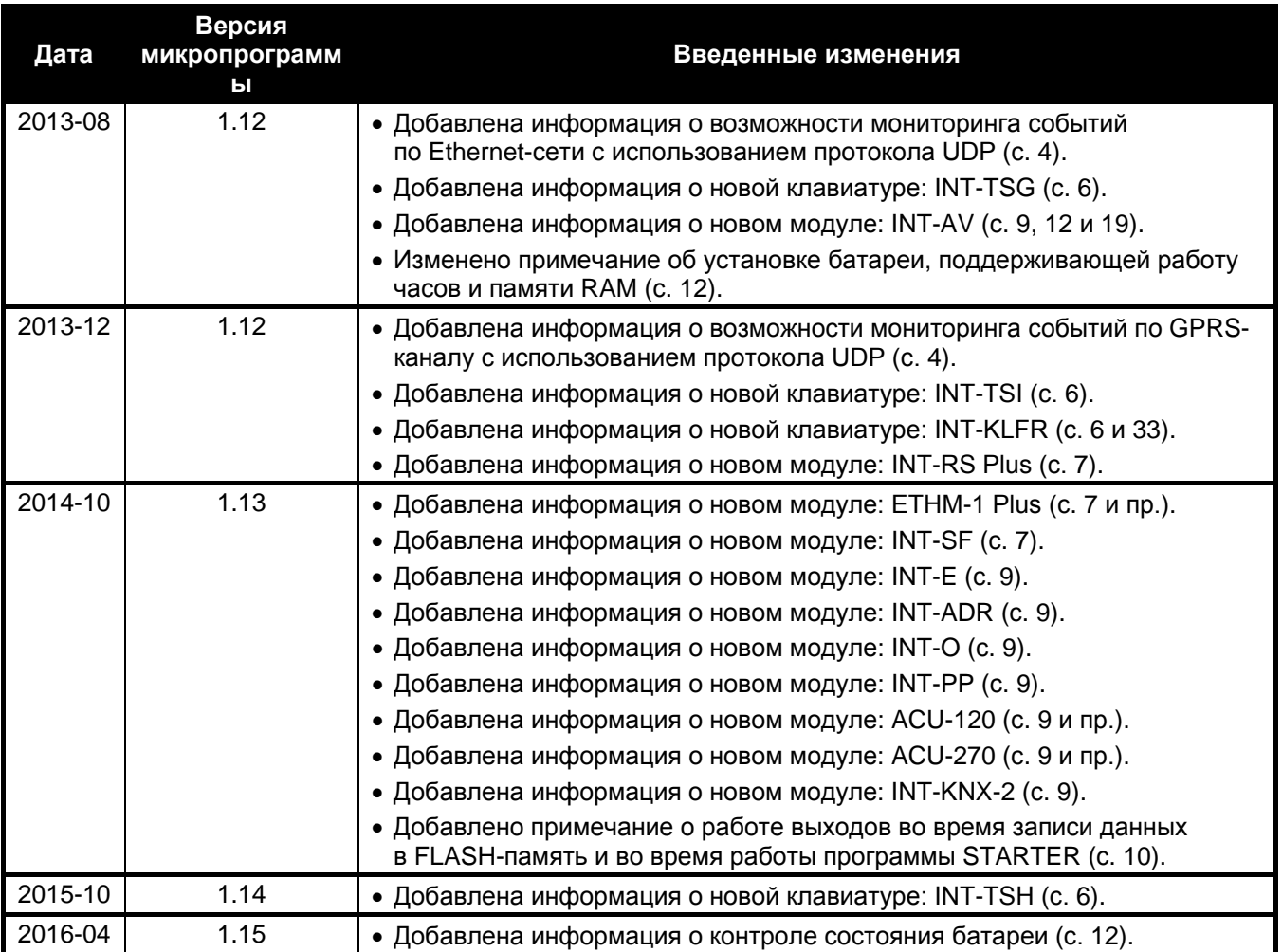